**Science Together** 

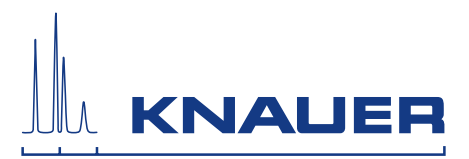

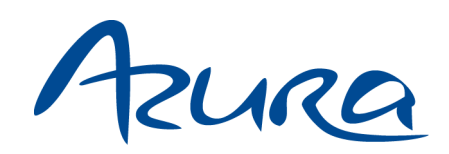

# Détecteur DAD 6.1L/DAD 2.1L/MWD 2.1L Consignes

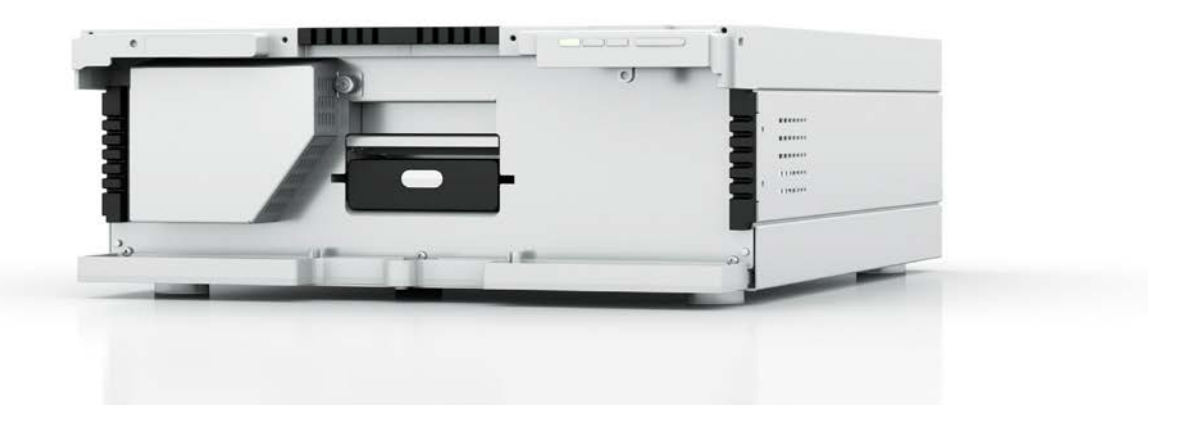

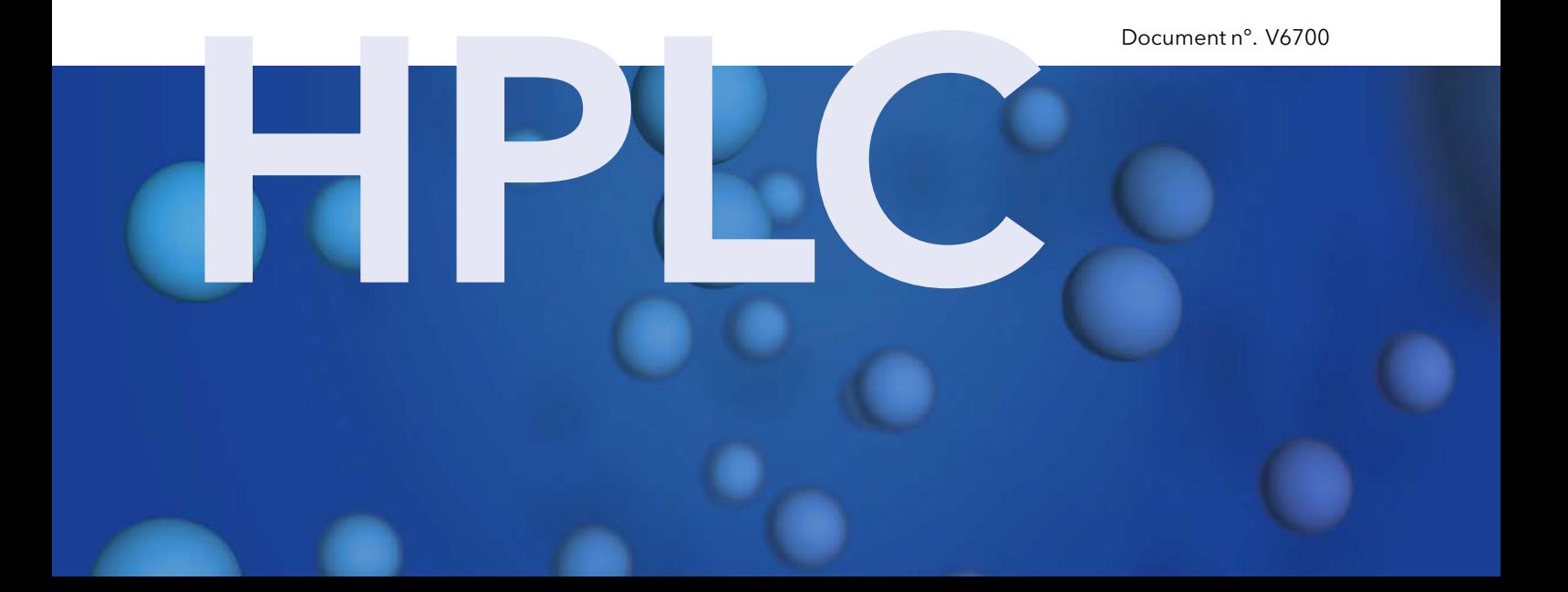

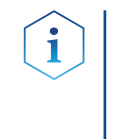

Remarques: Pour votre propre sécurité, lisez le mode d'emploi et respectez les consignes d'avertissement et de sécurité figurant sur l'appareil et dans le mode d'emploi. Conservez le mode d'emploi pour référence future.

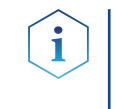

Remarques: Au cas où vous auriez besoin de cette instruction dans une autre langue, veuillez soumettre votre demande en indiquant le numéro de document correspondant par e-mail ou par fax à KNAUER.

Vous avez des questions concernant l'installation ou le fonctionnement de votre appareil ou de votre logiciel ? Assistance technique:

#### Support international:

Contactez votre partenaire KNAUER local pour le support : www.knauer.net/en/Support/Distributors-worldwide

#### Support en Allemagne, Autriche et Suisse:

Téléphone: +49 30 809727-111 (9-17h, heure d'Europe centrale)

 $Fax: +49308015010$ 

E-Mail: support@knauer.net

Langues: Allemand, Anglais

KNAUER Wissenschaftliche Geräte GmbH Hegauer Weg 38 14163 Berlin Allemagne Téléphone: +49 30 809727-0 Fax: +49 30 8015010 Internet: [www.knauer.net](http://www.knauer.net) E-Mail: [info@knauer.net](mailto:%20info%40knauer.net?subject=) Éditeur:

Numéro de l'article : V6700 Numéro de version: 4.6 Date de publication: 09.12.2020 Traduction de l'édition originale Information sur la version:

> Les informations contenues dans ce document sont sujettes à modification sans préavis. Pour la dernière version du manuel, consultez notre site Web : www.knauer.net/library

- For the printed versions of our instructions, we use environmentally friendly paper from sustainable forests. Durabilité :
- © KNAUER Wissenschaftliche Geräte GmbH 2020 Tous droits réservés. AZURA® est une marque déposée de KNAUER Scientific Instruments GmbH. Droits d'auteur:

# Table des matières

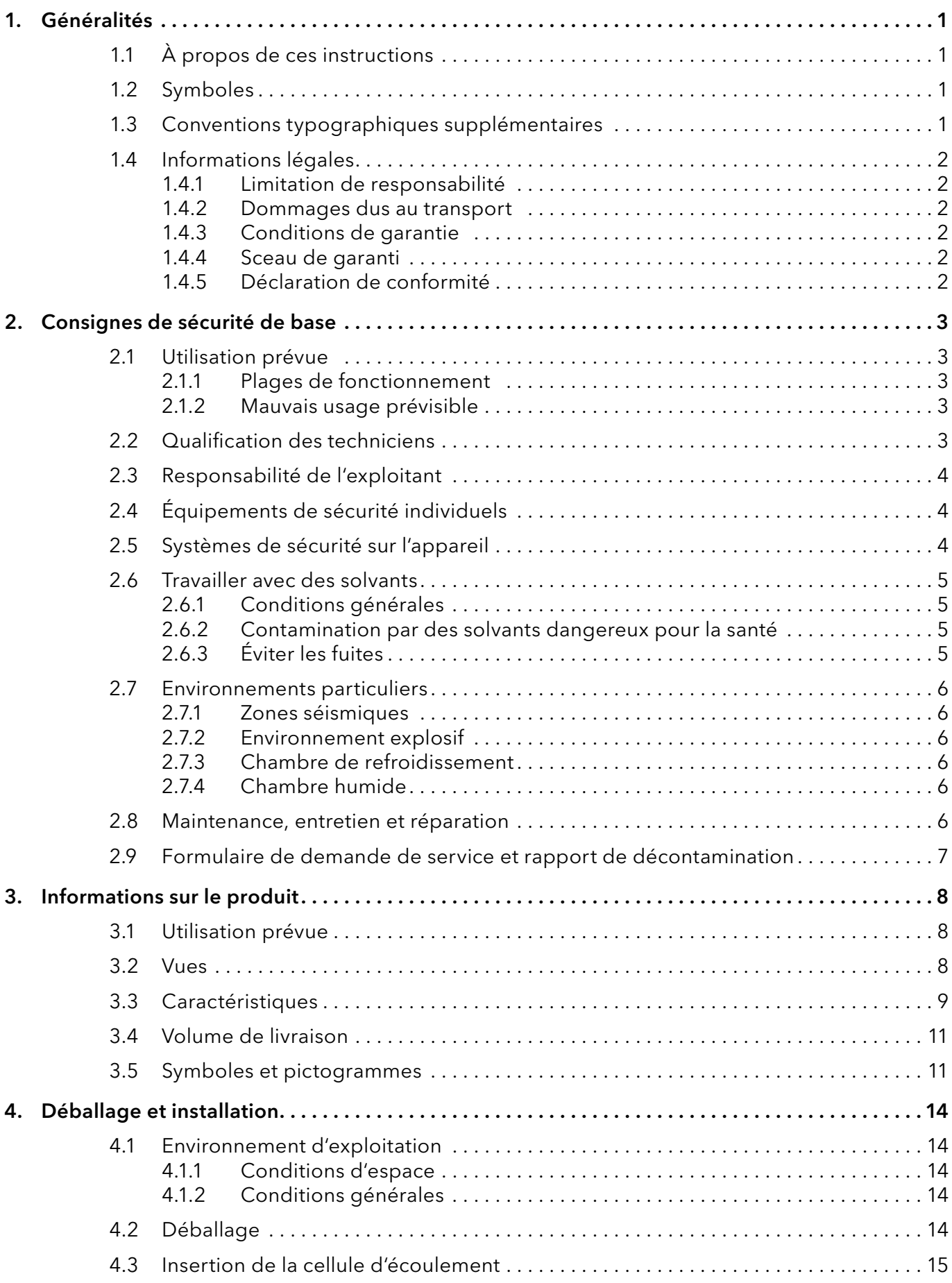

![](_page_3_Picture_257.jpeg)

![](_page_4_Picture_216.jpeg)

![](_page_5_Picture_57.jpeg)

# 1. Généralités

# 1.1 À propos de ces instructions

Ces instructions d'utilisation permettent de faire fonctionner l'appareil de manière efficace et sécurisée. L'utilisateur doit lire attentivement et comprendre ces consignes d'utilisation avant de pouvoir exécuter toute opération.

La condition préalable essentielle à une utilisation sécurisée est le respect de toutes les consignes de sécurité [\(voir « 2 Consignes de sécurité de](#page-8-0)  [base », p. 3\).](#page-8-0) Outre les consignes de sécurité et les avertissements contenus dans ces consignes d'utilisation, les règlements locaux de prévention des accidents et les règlements nationaux de sécurité au travail devront s'appliquer.

Ces consignes d'utilisation font partie intégrante de l'appareil. Elles doivent être conservées à proximité immédiate de l'appareil et accessibles à l'utilisateur à tout moment.

Vous pouvez télécharger ces consignes et d'autres instructions sur le site de KNAUER : <www.knauer.net/library>.

# 1.2 Symboles

Les dangers possibles liés à l'appareil sont divisés en blessures corporelles et dommages matériels.

![](_page_6_Picture_169.jpeg)

# 1.3 Conventions typographiques supplémentaires

- Égalité de traitement général : Lorsque des personnes sont décrites, ce document utilise la forme grammaticale masculine pour faciliter la lecture du texte. La forme a un sens neutre et s'adresse aux personnes de tout genre sans distinction.
- Remarque : Les informations spécifiques sont précédées du mot « Remarque » et d'une icône d'information.

Remarque : Ceci est un exemple.

# 1.4 Informations légales

### <span id="page-7-0"></span>1.4.1 Limitation de responsabilité

Le fabricant ne sera pas responsable dans les situations suivantes :

- Non-respect de ces instructions
- Non-respect des mesures de sécurité nécessaires
- Mauvaise utilisation
- L'utilisation de l'appareil par un personnel non qualifié [\(voir « 2.2 Qualification des techniciens », p. 3\)](#page-8-1)
- L'utilisation de pièces de rechange non homologuées
- Modifications techniques par l'utilisateur, telles que l'ouverture de l'appareil et modifications non autorisées
- Violations des conditions générales (CG)

### 1.4.2 Dommages dus au transport

L'emballage de nos appareils offre la meilleure protection possible contre les dommages dus au transport. Cependant, vérifiez si l'emballage a été endommagé lors du transport. Si vous remarquez des dommages, contactez l'assistance technique et la société du transitaire dans les trois jours ouvrables.

### 1.4.3 Conditions de garantie

Pour plus d'informations sur la garantie, veuillez consulter nos conditions générales sur le site web : [www.knauer.net/terms](https://www.knauer.net/terms)

## 1.4.4 Sceau de garanti

Un sceau de garantie bleu ou orange est apposé sur certains appareils.

- Un sceau bleu est utilisé par la fabrication de KNAUER ou l'assistance à la clientèle pour les appareils mis en vente.
- Après la réparation, les techniciens de maintenance apposent un sceau orange au même emplacement.

Après la réparation, les techniciens de maintenance apposent un sceau orange même emplacement. Si des personnes non autorisées interfèrent avec l'appareil ou si le sceau est endommagé, la réclamation en garantie sera nulle.

<span id="page-7-1"></span>![](_page_7_Picture_20.jpeg)

## 1.4.5 Déclaration de conformité

La déclaration de conformité accompagne le produit en tant que document distinct et elle est disponible en ligne : [www.knauer.net/en/Support/Declarations-of-conformity](https://www.knauer.net/en/Support/Declarations-of-conformity)

# <span id="page-8-0"></span>2. Consignes de sécurité de base

L'appareil a été conçu et construit de telle manière que les risques découlant de son utilisation, sont largement exclus. Néanmoins, les consignes de sécurité suivantes doivent être observées afin d'exclure les risques résiduels.

# 2.1 Utilisation prévue

Utilisez uniquement l'appareil pour des applications qui relèvent du domaine d'utilisation prévue. Sinon, l'équipement de protection et de sécurité de l'appareil pourrait tomber en panne.

La pompe convient aux applications analytiques et semi-préparatoires.

## 2.1.1 Plages de fonctionnement

L'appareil est destiné à être utilisé pour des applications chromatographiques en laboratoire.

# 2.1.2 Mauvais usage prévisible

S'abstenir d'utiliser l'appareil aux fins ou dans les conditions suivantes :

- À des fins médicales. L'appareil n'est pas homologué comme produit médical.
- Le fonctionnement à l'extérieur d'un laboratoire ou d'une salle de mesure. Sinon, le fabricant ne garantit pas la fonctionnalité et la sécurité de l'appareil.
- Une utilisation dans des zones potentiellement explosives sans protection spéciale et supplémentaire contre les explosions. Contactez le service clientèle de KNAUER pour plus d'informations.

# 2.2 Qualification des techniciens

<span id="page-8-1"></span>Le technicien est qualifié pour manipuler l'appareil si tous les critères suivants sont respectés :

- Il possède au moins une connaissance de base sur la chromatographie liquide.
- Il connaît les propriétés des solvants utilisés et leurs risques pour la santé.
- Il est formé pour les tâches et activités spéciales de laboratoire et connaît les normes et règlements pertinents.
- Grâce à sa formation et à son expérience techniques, il peut comprendre et exécuter tous les travaux décrits dans les instructions d'utilisation de l'instrument et reconnaître et éviter les dangers éventuels de manière indépendante.
- Sa capacité de réagir n'est pas altérée par la consommation de drogues, d'alcool ou de médicaments.
- Participation au cours d'une installation d'un appareil ou d'une formation par la société KNAUER ou une société agréée.

Si l'utilisateur ne possède pas ces qualifications, il doit en informer son superviseur.

# 2.3 Responsabilité de l'exploitant

L'exploitant est toute personne qui utilise l'appareil lui-même ou le confie à un tiers pour utilisation et qui porte la responsabilité légale du produit pour la protection de l'utilisateur ou des tiers pendant l'exploitation.

Les obligations de l'exploitant sont énoncées ci-dessous :

- Connaître et suivre les règles de sécurité applicables au travail
- Identifier les dangers découlant des conditions de travail sur le lieu d'utilisation dans l'évaluation des risques.
- Mise en place des instructions de fonctionnement pour l'utilisation de l'appareil.
- Vérifier régulièrement si les instructions d'exploitation correspondent à l'état actuel de la réglementation.
- Réglementer et préciser clairement les responsabilités en matière d'installation, d'exploitation, de dépannage, d'entretien et de nettoyage et établir des règles claires
- S'assurer que tout le personnel qui travaille avec l'appareil a lu et compris ces instructions d'utilisation
- Former le personnel qui travaille avec l'appareil à intervalles réguliers et l'informer des dangers.
- Fournir l'équipement de sécurité nécessaire aux employés qui travaillent avec l'appareil (voir la section ci-dessous).

# 2.4 Équipements de sécurité individuels

Les mesures de protection exigées dans le laboratoire doivent être respectées et les vêtements de protection suivants doivent être portés pendant tout le travail sur l'appareil :

- Lunettes de sécurité avec protection latérale
- Gants de protection conformes aux conditions ambiantes et aux solvants utilisés (par exemple chaleur, froid, protection contre les produits chimiques)
- **Blouse de laboratoire**
- Équipements de protection individuelle de sécurité spécifiés dans le laboratoire concerné.

# 2.5 Systèmes de sécurité sur l'appareil

- Interrupteur d'alimentation: Les appareils de la série AZURA® L peuvent être désactivés à tout moment à l'aide de l'interrupteur d'alimentation (interrupteur à bascule situé à l'arrière du boîtier), ce qui ne cause aucun dommage à l'appareil. Pour éteindre les appareils de la série AZURA® S, retirez la fiche de la prise de courant.
- Capot avant de protection contre les éclaboussures pour l'utilisateur
- Bac de fuite : Les appareils de la série AZURA® L sont équipés d'un bac de fuites à l'avant. Le bac collecte les solvants qui fuient et protège les composants contre les dommages potentiels causés par le déversement du liquide.
- Pour les détecteurs AZURA DAD 2.1L, DAD 6.1L et MWD 2.1L, la lampe s'éteint automatiquement lorsque le couvercle est ouvert.

# <span id="page-10-0"></span>2.6 Travailler avec des solvants

# 2.6.1 Conditions générales

- L'utilisateur est formé pour la manipulation des différents solvants.
- Noter les solvants et les concentrations recommandés dans ces instructions afin d'éviter les blessures ou les dommages à l'appareil. Par exemple, certains produits chimiques peuvent faire gonfler ou éclater les capillaires PEEK (voir « 12 Compatibilité chimique des matériaux mouillés », p. 66).
- Les éluants organiques sont toxiques au-dessus d'une certaine concentration. Pour la manipulation de solvants dangereux, voir la section suivante.
- Les phases mobiles et les échantillons peuvent contenir des solvants volatils ou combustibles. Éviter l'accumulation de ces substances. Assurer une bonne ventilation du site d'installation. Éviter les flammes nues et les étincelles. Ne pas utiliser l'instrument en présence de gaz ou de vapeurs inflammables.
- Utiliser uniquement des solvants qui ne s'enflamment pas dans des conditions données. Ceci s'applique en particulier à l'utilisation d'un thermostat où les liquides pourrait pénétrer des surfaces chaudes à l'intérieur.

# 2.6.2 Contamination par des solvants dangereux pour la santé

- La contamination des appareils par des substances toxiques, infectieuses ou radioactives présente un danger pour toutes les personnes pendant le fonctionnement, la réparation, la vente et la mise au rebut d'un appareil.
- Tous les appareils contaminés doivent être correctement décontaminés par une entreprise spécialisée ou la société d'exploitation avant d'être remis en service, réparés, vendus ou mis au rebut [\(voir chap. «13. Mise](#page-75-0)  [au rebut» p. 70\)](#page-75-0).

# 2.6.3 Éviter les fuites

Risque d'électrocution ou de court-circuit si des solvants ou d'autres liquides pénètrent à l'intérieur de l'appareil. Vous pouvez éviter une fuite grâce aux mesures suivantes :

- Étanchéité : Vérifier visuellement l'appareil ou le système régulièrement pour détecter les fuites.
- Bac de solvant : L'utilisation d'un solvant bac empêche les liquides de passer des bouteilles à l'intérieur de l'appareil.
- Lignes d'éluant : Installer les capillaires et les tubes d'une manière telle que les liquides ne puissent pas pénétrer à l'intérieur des appareils en dessous, en cas de fuite.
- En cas de fuite : Éteindre le système. Ne remettez l'appareil en service que si la cause de la fuite a été résolue [\(voir chap. «9. Maintenance et](#page-54-0)  [entretien» p. 49\)](#page-54-0).

# <span id="page-11-0"></span>2.7 Environnements particuliers

### 2.7.1 Zones séismiques

Dans les zones séismiques, n'empilez pas plus de 3 appareils les uns sur les autres. Dans le cas contraire, il y a un risque de blessures dues à la chute des appareils ou de pièces détachées.

### 2.7.2 Environnement explosif

Ne jamais utiliser le système dans des atmosphères potentiellement explosives sans équipement de protection approprié. Contactez le service clientèle de KNAUER pour plus d'informations.

## 2.7.3 Chambre de refroidissement

Vous pouvez utiliser l'appareil dans une chambre de refroidissement. Pour éviter la condensation, observez les instructions suivantes :

- Laissez l'appareil s'acclimater pendant minimum 3 heures avant sa mise en service.
- Après la mise en service, l'appareil doit rester activé.
- Éviter les fluctuations de température.

### 2.7.4 Chambre humide

L'appareil ne doit pas être utilisé dans des pièces humides.

# 2.8 Maintenance, entretien et réparation

- Éviter les électrocutions : Avant d'effectuer tout travail d'entretien et de maintenance, débranchez l'appareil de l'alimentation électrique.
- Outils : Utilisez uniquement les outils recommandés ou prescrits par le fabricant.
- Pièces détachées et accessoires : Utilisez uniquement des pièces et des accessoires d'origine fabriqués par KNAUER ou une entreprise agréée par KNAUER.
- Raccords PEEK : Utilisez les raccords PEEK uniquement pour un seul port ou des raccords PEEK neufs afin d'éviter les volumes morts ou des raccords qui ne se branchent pas exactement.
- Entretien des colonne : Suivre les instructions de KNAUER ou d'un autre fabricant pour l'entretien des colonnes (voir [www.knauer.net/columncare](https://www.knauer.net/Dokumente/columns/lc_columns/guides/g_e_co_knauer_hplc_column_care_and_use.pdf)).
- Capillaires usagés : N'utilisez pas de capillaires usagés ailleurs dans le système afin d'éviter les volumes morts, les mauvais raccordements et la propagation de contamination.
- Systèmes de sécurité : L'appareil ne peut être ouvert que par le service d'assistance à la clientèle de KNAUER ou par une société autorisée par KNAUER [\(voir « 1.4.1 Limitation de responsabilité », p. 2\)](#page-7-0).
- Pour plus d'informations visitez le site Web de KNAUER : [www.knauer.net/hplc-troubleshooting.](http://www.knauer.net/hplc-troubleshooting%20)

# <span id="page-12-0"></span>2.9 Formulaire de demande de service et rapport de décontamination

Les appareils qui sont expédiés sans le document « Formulaire de demande de service et rapport de décontamination » dûment rempli ne seront pas réparés. Si vous souhaitez retourner un appareil à KNAUER, assurez-vous de joindre le document rempli : [www.knauer.net/servicer](http://www.knauer.net/servicerequest)equest.

# <span id="page-13-0"></span>3. Informations sur le produit

# 3.1 Utilisation prévue

Remarque : Utilisez uniquement l'appareil pour des applications qui relèvent du domaine d'utilisation prévue. Sinon, l'équipement de protection et de sécurité de l'appareil pourrait tomber en panne.

Le détecteur AZURA® DAD 6.1L/DAD 2.1L/MWD 2.1L (ci-après dénommé « détecteur » en général, ou « DAD 6.1L», « DAD 2.1L », et « MWD 2.1L ») peut être utilisé pour des applications analytiques, semi-préparatives et préparatives.

L'appareil peut être utilisé pour les activités suivantes : Plages de fonctionnement

- nalyse biochimique
- analyse chimique
- analyse alimentaire
- analyse pharmaceutique
- analyse environnementale

# 3.2 Vues

### Vue de face

A l'avant du détecteur, il y a la cellule d'écoulement et le couvercle de lampe amovible pour le remplacement de la lampe.

### Légende

- 1Plaque de fuite
- 2 Guide capillaire
- 3Couvercle de lampe
- 4) Numéro de série
- 5Commutateur/Bouton de veille
- 6Voyant d'état
- 7Cellule d'écoulement

![](_page_13_Figure_22.jpeg)

### Vue arrière

A l'arrière du détecteur, sont situés les connecteurs pour le réseau LAN et la fiche d'alimentation, ainsi que le numéro de série de l'appareil et l'interrupteur d'alimentation (on/off).

RS-232, interface de service Veuillez noter que l'interface de service est utilisée uniquement pour les tâches de réparation et d'entretien effectuées par les techniciens d'entretien. L'acquisition de données 3D n'est pas entièrement prise en charge via cette interface.

### <span id="page-14-0"></span>Légende

- 1Sorties d'intégrateur
- 2 Connecteur LAN
- 3) Interface de service
- (4) Connecteur multi-broches
- 5Ventilateur
- 6Prise de courant et interrupteur
- 7Numéro de série et symboles (voir chap. [3.5 à la p.](#page-16-1)  [11](#page-16-1))

![](_page_14_Figure_9.jpeg)

# <span id="page-14-1"></span>3.3 Caractéristiques

Dans un système HPLC, le détecteur sert à détecter les substances dans les liquides et à déterminer leur concentration. La sensibilité du détecteur dépend des cellules d'écoulemnt utilisées.

#### Les détecteurs mesurent l'absorption de la lumière de l'échantillon dans les spectres ultraviolets et visuels. Le spectre entier imprègne l'échantillon et est ensuite divisé par une grille. La lumière divisée tombe sur un réseau géométrique de photodiodes séparées 1024 (DAD 6.1 L) ou 256 (Dad 2.1 L, MWD 2.1 L) – le réseau de photodiodes. Module optique

Le système optique du DAD 6.1 L est représenté sur la figure 3. Un contrôle actif de la température avec une sensibilité de 0,5 °C assure une stabilité de ligne de base pour une dérive de ligne de base minimale.

![](_page_14_Figure_14.jpeg)

#### Vous pouvez échanger les lampes rapidement et facilement sans avoir besoin d'un technicien de service (Voir section [\(voir chap. « 9.1.2](#page-55-0)  [Maintenance par les utilisateurs » à la page 50\)](#page-55-0)). Lampes

### Légende

- 1Lampe deutérium
- 2Lampe halogène
- 3Cellule d'écoulement
- 4Capteur de rangée de diodes
- 5Réseau de diffraction
- 6 Miroir

![](_page_15_Picture_156.jpeg)

# 3.4 Volume de livraison

<span id="page-16-0"></span>![](_page_16_Picture_2.jpeg)

Remarque : Utilisez uniquement des pièces et des accessoires d'origine fabriqués par KNAUER ou une entreprise agréée par KNAUER.

- Détecteur avec cellule de test
- Câble d'alimentation
- Kit d'accessoires AZURA® Détecteur DAD 6.1L/Dad 2.1L/MWD 2.1L
- Kit d'accessoires AZURA®

Documents valides :

- Consignes (Allemand/Français)
- Déclaration de conformité

# <span id="page-16-1"></span>3.5 Symboles et pictogrammes

Les symboles suivants peuvent se trouver sur l'appareil :

![](_page_16_Picture_163.jpeg)

![](_page_17_Picture_52.jpeg)

![](_page_17_Picture_53.jpeg)

![](_page_18_Picture_23.jpeg)

...

![](_page_18_Picture_24.jpeg)

# <span id="page-19-0"></span>4. Déballage et installation

# 4.1 Environnement d'exploitation

Ce n'est que si les exigences pour les conditions ambiantes d'exploitation sont respectées, que l'utilisation prévue peut être assurée. Des détails sur les conditions de fonctionnement se trouvent au chapitre [\(voir chap. « 10.](#page-65-0)  [Données techniques » à la page 60\)](#page-65-0).

#### **AVIS**

#### **Panne de l'appareil**

L'appareil surchauffe à l'exposition au soleil et en cas de circulation insuffisante de l'air. Des pannes de l'appareil sont très probables.

- Installez l'appareil de telle manière à ce qu'il soit protégé de l'exposition directe du soleil.
- Laisser de l'espace pour la circulation de l'air : Voir le paragraphe "Conditions d'espace".

### 4.1.1 Conditions d'espace

- Au moins 5 cm si un autre appareil est installé sur un côté.
- Au moins 10 cm si d'autres appareils sont installés sur les deux côtés.
- Au moins 15 cm sur le panneau arrière pour le ventilateur.
- Veillez à ce que la prise de courant sur l'alimentation (prise murale ou barre multiprise) soit toujours accessible, de sorte que l'appareil puisse être déconnecté de l'alimentation électrique.

### 4.1.2 Conditions générales

- Placez l'appareil de niveau et sur une surface plane.
- Protégez l'appareil contre une exposition directe aux rayons du soleil.
- Placez l'appareil à un endroit non exposé aux courants d'air (systèmes A/C).
- Ne placez pas l'appareil à proximité d'autres machines qui provoquent des vibrations du sol.
- Éloignez les appareils des sources de haute fréquence. Les hautes fréquences peuvent compromettre les valeurs de mesure.
- Évitez les sources de hautes fréquences près de l'appareil. Les sources de hautes fréquences peuvent compromettre les valeurs de mesure.

# 4.2 Déballage

- Vérifiez si l'emballage a été endommagé pendant le transport. Si nécessaire, signaler toute réclamation pour des dommages au transporteur. Prérequis
	- Couteau tout usage **Outil**

#### **AVERTISSEMENT**

#### Blessure oculaire

Irritation des yeux par les rayons UV. Les faisceaux de lumière UV peuvent s'échapper de la cellule d'écoulement ou des câbles de fibre optique.

 $\rightarrow$ Éteindre le détecteur et le débrancher de l'alimentation électrique.

<span id="page-20-0"></span>![](_page_20_Picture_171.jpeg)

Conservez l'emballage et gardez la liste de colisage incluse pour des commandes récurrentes. Étapes suivantes

# 4.3 Insertion de la cellule d'écoulement

![](_page_20_Picture_4.jpeg)

Remarque : Attention à la compatibilité des cellules d'écoulement.

Avant de mettre une cellule d'écoulement remplie de solvant en opération, assurez-vous que l'éluant utilisé est miscible avec celui utilisé précédemment. Sinon purgez la cellule d'écoulement avec un milieu miscible avec les deux éluants.

#### Prérequis

- Cellule d'écoulement ou cellule de test non installée.
- L'appareil a été mis hors tension.

Conseil pratique : Dévisser le capillaire pour faciliter la manipulation.

#### A AVERTISSEMENT

#### Blessure oculaire

Irritation des yeux par les rayons UV. Les faisceaux de lumière UV peuvent s'échapper de la cellule d'écoulement ou des câbles de fibre optique.

Éteindre le détecteur et le débrancher de l'alimentation électrique.

#### **AVIS**

#### **Diminution des performances**

Tous les composants du trajet de la lumière, comme les extrémités des fibres optiques, sont contaminés lorsqu'on les touche avec les doigts.

Évitez de toucher les extrémités sans gants.

Utilisez de l'alcool et un coton-tige pour le nettoyage.

<span id="page-21-0"></span>![](_page_21_Picture_146.jpeg)

- Les cellules d'écoulement avec fibre optique sont connectées via un adaptateur.
- Cellule d'écoulement ou cellule de test non installée. Prérequis

Raccords à bouchons vissés pour fibres optiques Matériels auxiliaires

#### **AVERTISSEMENT**

#### Blessure oculaire

Irritation des yeux par les rayons UV. Les faisceaux de lumière UV peuvent s'échapper de la cellule d'écoulement ou des câbles de fibre optique.

Éteindre le détecteur et le débrancher de l'alimentation électrique.

Remarque : Les autres parties optiques ne doivent jamais être touchées sans porter de gants car des contaminations peuvent réduire l'intensité lumineuse. Les parties contaminées peuvent être nettoyées avec un chiffon doux et de l'isopropanol.

<span id="page-22-0"></span>![](_page_22_Picture_200.jpeg)

Étapes suivantes Raccordez les capillaires.

# 4.4 Raccordement des capillaires

Les capillaires relient le détecteur à la colonne et à l'évacuation ou à plusieurs détecteurs de fonctionnement ultérieurs. Pour les connecteurs de cellules d'écoulement LightGuide, nous recommandons les capillaires PEEK et les raccords PEEK.

#### Prérequis

- La cellule d'écoulement a été insérée.
- Les raccords à bouchon vissés et raccords à bouchon ont été enlevés.

![](_page_22_Picture_8.jpeg)

Remarque : Les cartouches de cellule d'écoulement KNAUER LightGuide ont des connexions d'entrée et de sortie mâles et femelles.

#### **AVIS**

#### Défaut de composant

Les composants peuvent être endommagés s'ils sont trop vissés. Notez le couple de serrage du raccord vissé.

Appliquez 5 Nm de couple pour les raccords en acier inoxydable.

Appliquez 1 Nm de couple pour les raccords PEEK.

<span id="page-23-0"></span>![](_page_23_Figure_1.jpeg)

Mettez l'appareil en service. Étapes suivantes

#### Utilisation des raccords PEEK

Les raccords PEEK résistent à une pression maximale de 400 bar. Notez le couple 0,5 Nm.

# 4.5 Connexion de la gestion des fuites

La gestion des fuites se compose du détecteur de fuites et du système de vidange. Le système de vidange assure que les liquides qui fuient coulent dans une bouteille de décharge. Lorsque des fuites sont enregistrées par le détecteur de fuites, le voyant clignote en rouge. L'appareil et l'acquisition des données via un logiciel de chromatographie sont arrêtés.

![](_page_23_Figure_7.jpeg)

<span id="page-24-0"></span>![](_page_24_Figure_1.jpeg)

# 4.6 Connexion de l'appareil à l'ordinateur via LAN

Le détecteur peut être utilisé de deux façons :

- via le connecteur à distance
- dans un réseau LAN, via le connecteur LAN du routeur

Tous les connecteurs de commande externe sont situés à l'arrière du détecteur [\(Fig.2 on page 9\)](#page-14-1).

Le détecteur peut également être contrôlé via Mobile Control.

# 4.6.1 Connecter l'appareil à l'ordinateur

![](_page_24_Picture_9.jpeg)

Remarque : Les appareils HPLC fabriqués par KNAUER fonctionnent uniquement avec des adresses IP qui sont assignées via IPv4. IPv6 n'est pas prise en charge.

Cette section décrit comment installer un système HPLC dans un réseau local (LAN) et comment un administrateur réseau peut intégrer ce réseau dans votre réseau d'entreprise. La description s'applique au système d'exploitation Windows et à tous les routeurs classiques.

Pour configurer un réseau local LAN, il est recommandé d'utiliser un routeur. Cela signifie qu'il faut suivre les étapes suivantes :

#### <span id="page-25-0"></span>Étapes Processus

- 1. Sur l'ordinateur, allez dans le panneau de configuration et vérifiez les propriétés LAN.
- 2. Raccordez le routeur aux appareils et à l'ordinateur.
- 3. Sur l'ordinateur, configurez le routeur pour configurer le réseau.
- 4. Installez le logiciel de chromatographie à partir du périphérique de stockage de données.
- 5. Mettez l'appareil sous tension et exécutez le logiciel de chromatographie.

### 4.6.2 Configurez les paramètres LAN

Le réseau LAN utilise un seul serveur (qui est normalement le routeur) à partir duquel les appareils reçoivent automatiquement leurs adresses IP.

- Dans Windows®, les fonctions d'économie d'énergie, d'hibernation, de veille, et d'économiseur d'écran doivent être désactivées. **Prérequis** 
	- Dans le cas où vous utilisez une boîte USB-COM, l'option « Autoriser l'ordinateur à éteindre ce périphérique pour économiser l'énergie » dans le gestionnaire de périphériques doit être désactivée pour tous les hôtes USB.
	- Seulement pour les appareils LAN : Pour l'adaptateur réseau, l'option suivante « Autoriser l'ordinateur à éteindre ce périphérique pour économiser l'énergie » dans le gestionnaire de périphériques doit être désactivée.

#### Étapes **Processus**

- 1. Dans Windows ouvrez le réseau et le centre de partage.
- 2. Double-cliquez sur Connexion LAN.
- 3. Cliquez sur le bouton Propriétés.
- 4. Sélectionnez la version Protocole Internet 4 (TCP/IPv4).
- 5. Cliquez sur le bouton Propriétés.
- 6. Vérifiez les paramètres dans l'onglet Général. Les paramètres corrects pour le client DHCP sont : a) Obtenir une adresse IP automatiquement
	- b) Obtenir l'adresse du serveur DNS automatiquement
- 7. Cliquez sur le bouton OK.

### <span id="page-26-0"></span>4.6.3 Raccordement des câbles

Un routeur  $(2)$  a plusieurs ports LAN  $(3)$  et un port WAN  $(4)$  qui peuvent être utilisés pour intégrer le réseau LAN dans un réseau étendu (WAN), par exemple un réseau d'entreprise ou sur Internet. En revanche, les ports LAN servent à configurer un réseau à partir des périphériques (1) et un ordinateur (5). Pour éviter les interférences, nous recommandons d'utiliser le système HPLC séparément du réseau de l'entreprise.

![](_page_26_Figure_3.jpeg)

Vous trouverez des câbles de raccordement RJ45 pour chaque périphérique et le routeur dans le kit d'accessoires. Pour connecter le routeur à un WAN, un câble de raccordement supplémentaire est nécessaire, non fourni dans le cadre de la livraison.

■ L'ordinateur a été éteint. Prérequis

Étapes

Il y a un câble de raccordement pour chaque appareil et l'ordinateur.

Processus

- 1. Utilisez le câble de raccordement pour connecter le routeur et l'ordinateur. Répétez cette étape pour connecter tous les appareils.
- 2. Utilisez l'alimentation pour connecter le routeur au système d'alimentation secteur.

## 4.6.4 Configuration du routeur

Le routeur est préréglé en usine. Vous trouverez des informations sur l'adresse IP, le nom d'utilisateur et le mot de passe dans les instructions du routeur : https://goo.gl/ahGhmG

![](_page_26_Picture_183.jpeg)

Remarque : Si la plage d'adresses IP a changé, il faut la noter.

<span id="page-27-0"></span>Une fois que le routeur a attribué des adresses IP à tous les appareils, le logiciel de chromatographie peut être utilisé pour contrôler à distance le système. Résultat

## 4.6.5 Intégration du réseau LAN dans un réseau d'entreprise

Un administrateur réseau peut intégrer le réseau LAN dans votre réseau d'entreprise. Dans ce cas, vous utilisez le port WAN du routeur.

Il y a un câble de raccordement. Prérequis

Étapes

. . . . . .

- Processus
- 1. Vérifiez que les plages d'adresses IP du routeur et du réseau de
- l'entreprise ne se chevauchent pas.
- 2. En cas de chevauchement, modifiez la plage d'adresses IP du routeur.
- 3. Utilisez le câble de raccordement pour connecter le port WAN du routeur au réseau de l'entreprise.
- 4. Redémarrez tous les appareils, y compris l'ordinateur.

# 4.6.6 Contrôler plusieurs systèmes séparément dans un LAN

Les appareils connectés à un réseau LAN communiquent à travers les ports, qui font partie de l'adresse IP. Si plus d'un système HPLC est connecté au même réseau LAN et vous prévoyez de les commander séparément, vous pouvez utiliser des ports différents pour éviter les interférences. Par conséquent, le numéro de port pour chaque appareil doit être modifié et ce même numéro doit être saisi dans la configuration de l'appareil du logiciel de chromatographie. Nous vous recommandons d'utiliser le même numéro de port pour tous les appareils dans le même système.

![](_page_27_Picture_15.jpeg)

Remarque : Le port est réglé sur 10001 en l'usine. Vous devez utiliser les mêmes numéros dans la configuration du logiciel de chromatographie des appareils que dans les appareils, sinon la connexion échouera.

#### **Processus**

- 1. Trouvez le numéro de port et modifiez-le sur l'appareil.
- 2. Saisissez le numéro de port dans le logiciel de chromatographie.

La connexion est établie. Résultat

Étapes

# 4.7 Définition d'une adresse IP statique

Une adresse IP statique peut être définie via Mobile Control.

<span id="page-28-0"></span>![](_page_28_Picture_3.jpeg)

Remarque : Avant de modifier les paramètres du réseau LAN, informezvous des normes de sécurité informatiques applicables à votre laboratoire.

Deux options sont données pour régler l'adresse IP de l'appareil sur fixe (statique) ou dynamique (DHCP) via le logiciel : Mobile Control ou l'Assistant de logiciel.

# 4.7.1 Mobile Control : Définir une adresse IP statique

![](_page_28_Picture_7.jpeg)

Remarque : L'appareil est réglé en usine sur une adresse IP dynamique (DHCP). Pour assurer une connexion permanente LAN entre le logiciel de chromatographie et l'appareil, nous recommandons de définir une adresse IP statique pour certaines applications. Vous trouverez de plus amples informations sur les paramètres du réseau LAN dans le chapitre « Paramètres de l'appareil » des Instructions du logiciel Mobile Control.

Prérequis

- L'appareil a été mis hors tension.
	- Mobile Control a été installé et démarré.
	- La connexion entre Mobil Control et l'appareil a été établie.

**Processus** 

### Étapes

- 1. Dans Mobile Control sélectionnez <Réglages>
- 2. Dans l'onglet <Général>, sélectionnez le nom de l'appareil.
- 3. Sous <Paramètres réseau> sélectionnez le paramètre <Statique> (1).
- 4. Saisissez l'adresse IP dans la zone de texte <Adresse IP> 2.
- 5. Si nécessaire, personnalisez le masque de sous-réseau et la passerelle 3.
- 6. Cliquez sur (Apply) en haut à droite.
- 7. Redémarrez l'appareil (recommandé).

![](_page_28_Picture_211.jpeg)

L'appareil est maintenant accessible via l'adresse IP statique. Résultat

# 4.7.2 Mobile Control : Définir une adresse IP vers un DHCP via le nom de l'appareil

#### ■ L'appareil a été mis hors tension. Prérequis

- Mobile Control a été installé et démarré.
- La connexion entre Mobil Control et l'appareil a été établie.

#### <span id="page-29-0"></span>Étapes Processus

- 1. Dans Mobile Control sélectionnez <Réglages> $\bullet$ .
- 2. Dans l'onglet <Général>, sélectionnez le nom de l'appareil.
- 3. Sous <Paramètres réseau> sélectionnez le paramètre <DHCP> (1).
- 4. Cliquez sur **Apply** en haut à droite.
- 5. Redémarrez l'appareil (recommandé).
- L'appareil est maintenant accessible via l'adresse IP dynamique. Résultat

### 4.7.3 Mobile Control : Définir une adresse IP vers un DHCP via le numéro de série de l'appareil

- L'appareil a été mis hors tension. Prérequis
	- Mobile Control a été installé et démarré.
	- La connexion entre Mobile Control et l'appareil a été établie.

#### Étapes Processus

- 1. Dans Mobile Control sélectionnez <Réglages>
- 2. Sous <Paramètres réseau> cliquer sur <Réinitialiser>. La fenêtre <Réinitialiser les paramètres de communication> s'ouvre.
- 3. Saisir le numéro de série de l'appareil dans la zone de texte.
- 4. Cliquer sur <OK>.
- 5. Redémarrez l'appareil (recommandé).

#### L'appareil est maintenant réglé sur DHCP. Résultat

![](_page_29_Picture_143.jpeg)

# 4.7.4 Assistant de Micrologiciel : Définir une adresse IP statique

<span id="page-30-0"></span>![](_page_30_Picture_2.jpeg)

Remarque : Vous trouverez de plus amples informations sur les paramètres du réseau local dans le chapitre « Assistant de Micrologiciel » des instructions Mobile Control.

Prérequis

- L'appareil a été mis hors tension.
- Assistant Micrologiciel installé et démarré.
- La connexion entre Assistant Micrologiciel et l'appareil a été établie.

#### Étapes Processus

- 1. Dans l'Assistant d'installation du micrologiciel cliquez sur < Réinitialiser les paramètres LAN... >.
- 2. La fenêtre < Paramètres de connexion de l'appareil > s'ouvre. Dans la zone de texte < Numéro de série de l'appareil cible > 1 saisissez le numéro de série de l'appareil AZURA®.
- **3.** Choisissez l'option <Utiliser l'adresse IP suivante> 2.
- 4. Saisissez l'adresse IP dans la zone de texte <Adresse IP> 3.
- 5. Vous pouvez aussi définir le masque de sous-réseau et la passerelle (4).
- 6. Cliquez Sur <Réinitialiser les paramètre de connexion>  $\circled$  pour accepter les modifications.
- 7. Redémarrez l'appareil (recommandé).

L'appareil est maintenant accessible via l'adresse IP statique. Résultat

![](_page_30_Picture_188.jpeg)

# 4.7.5 Assistant de Micrologiciel : Définir une adresse IP statique vers DHCP

- Prérequis
	- L'appareil est sous tension.
	- Assistant Micrologiciel installé et démarré.

#### <span id="page-31-0"></span>Étapes **Processus**

- 1. Dans l'Assistant d'installation du micrologiciel cliquez sur < Réinitialiser les paramètres LAN... >.
- 2. La fenêtre < Paramètres de connexion de l'appareil > s'ouvre. Dans la zone de texte <Numéro de série de l'appareil cible> 1 saisissez le numéro de série de l'appareil.
- **3.** Choisissez l'option <Obtenir une adresse IP automatiquement> 2.
- 4. Cliquez Sur <Réinitialiser les paramètre de connexion>  $\circ$  pour accepter les modifications.
- 5. Redémarrez l'appareil (recommandé).

L'appareil est maintenant réglé sur DHCP. Résultat

### 4.7.6 Télécommande

Sur le panneau arrière du détecteur il y a une prise de connecteur électrique qui sert à envoyer ou recevoir des signaux provenant d'autres appareils. Par exemple, des signaux de démarrage d'une valve d'injection ou d'un échantillonneur automatique peuvent être connectés à l'entrée START. Toutes les tensions doivent être montées entre la MASSE et l'entrée ou la sortie correspondante.

#### **AVIS**

#### **Panne électronique**

Des décharges électrostatiques peuvent détruire le circuit électronique.

→ Porter un bracelet de protection contre les décharges électrostatiques et la masse.

À des fins de test ou dans d'autres cas, il peut être utile d'entrer ces signaux manuellement.

- Envoi de signaux de commande (événements) à des systèmes externes
- Contacts d'ouverture et de fermeture
- Activation des impulsions à 500 ms

Les signaux à distance suivants peuvent être reçus et envoyés :

- Pour recevoir des signaux de démarrage, de contrôle et d'erreur provenant d'appareils externes
- Pour envoyer des signaux de démarrage, de contrôle et d'erreur à des appareils externes

<span id="page-32-0"></span>![](_page_32_Figure_1.jpeg)

# 4.7.7 Raccordements au bornier

![](_page_32_Picture_137.jpeg)

<span id="page-33-0"></span>![](_page_33_Picture_192.jpeg)

## 4.7.8 Raccordement des câbles au bornier

Pour contrôler un appareil à travers un autre, vous utilisez le connecteur à broches multiples. Pour utiliser la télécommande, vous devez connecter les câbles au bornier (tous deux inclus dans la livraison). Les ports simples sont utilisés pour échanger des signaux de commande.

### Prérequis

- L'appareil a été mis hors tension.
- La prise d'alimentation est débranchée.
- Poussoir **Outils**

### **AVIS**

#### <span id="page-34-0"></span>**Panne électronique**

La connexion de câbles au connecteur multi-broches d'un appareil sous tension provoque un court-circuit.

- Désactivez l'appareil avant de raccorder les câbles.
- **→** Débranchez la prise d'alimentation.

### **AVIS**

### **Panne électronique**

Des décharges électrostatiques peuvent détruire le circuit électronique.

Porter un bracelet de protection contre les décharges électrostatiques et la masse.

Insérez le poussoir 3 dans une petite ouverture supérieure sur le bornier Processus

- $\Omega$ .
	- 6. Faites passer le câble dans l'orifice (2) sous le poussoir inséré.
	- 7. Retirez le poussoir.

Vérifiez si les câbles sont bien fixés. Branchez le bornier sur le connecteur à broches multiples. Finir l'installation. Mettez l'appareil en service. Étapes suivantes

![](_page_34_Picture_15.jpeg)

# 4.7.9 Connecteur intégrateur

La sortie de l'intégrateur fournit la valeur du signal de courant sous forme de tension analogique (5 V max). La sortie de l'intégrateur est connectée à d'autres instruments avec le câble de connexion analogique ou d'autres câbles de connexion spéciaux.

Pour plus de détails sur le connecteur de l'intégrateur, consultez la liste ci-dessous :

- non-bipolaire
- $4$  canal
- $\blacksquare$  0 à 5 V
- DAC 16 bit
- Évolutif
- Réglable pour compenser

# <span id="page-35-0"></span>4.8 Alimentation

### Prérequis

- L'alimentation électrique du site d'installation doit être raccordée directement à la ligne d'alimentation principale la plus proche.
- L'alimentation doit être sans fluctuations, courant résiduel, pics de tension et interférences électromagnétiques.
- Les connecteurs pour la tension d'alimentation sont mis à la terre en conséquence.
- L'appareil reçoit suffisamment de courant avec une capacité de réserve.

#### Câble d'alimentation

- Utilisez uniquement le câble d'alimentation fourni pour connecter l'appareil à l'alimentation pour s'assurer que les spécifications indiquées dans le chapitre « Données techniques » sont respectées.
- Mais vérifiez avant d'utiliser que les câbles d'alimentation sont conformes pour une utilisation dans votre pays.
- Remplacez les câbles d'alimentation défectueux uniquement par des accessoires de marque KNAUER.
- Ne remplacez pas les câbles d'alimentation amovibles par des types de câbles différents.

### **AVIS**

#### **Défaut électronique**

Risque électronique en cas d'utilisation d'un adaptateur identiquement construit d'un autre fabricant.

Utilisez uniquement des pièces et des accessoires d'origine fabriqués par KNAUER ou une entreprise agréée par KNAUER.

#### Prise de courant

- L'appareil est destiné à être utilisé avec les réseaux d'alimentation AC de 100–240 V.
- Veillez à ce que la prise de courant sur l'alimentation (prise murale ou barre multiprise) soit toujours accessible, de sorte que l'appareil puisse être déconnecté de l'alimentation électrique.

# 4.9 Intégration du détecteur dans un système

Pour intégrer le détecteur dans un système, notez les conditions ambiantes du chapitre [\(voir chap. « 10. Données techniques » à la page 60\),](#page-65-0) ainsi que les conditions ambiantes d'autres appareils à intégrer dans ce système.

Le détecteur est intégré dans le système d'écoulement HPLC en reliant le capillaire à la cellule d'écoulement et au système HPLC.

Les raccords en acier inoxydable sont vissés à 5 Nm, les raccords PEEK sont vissés à 0,5 Nm. Couple
### Disposition du capillaire

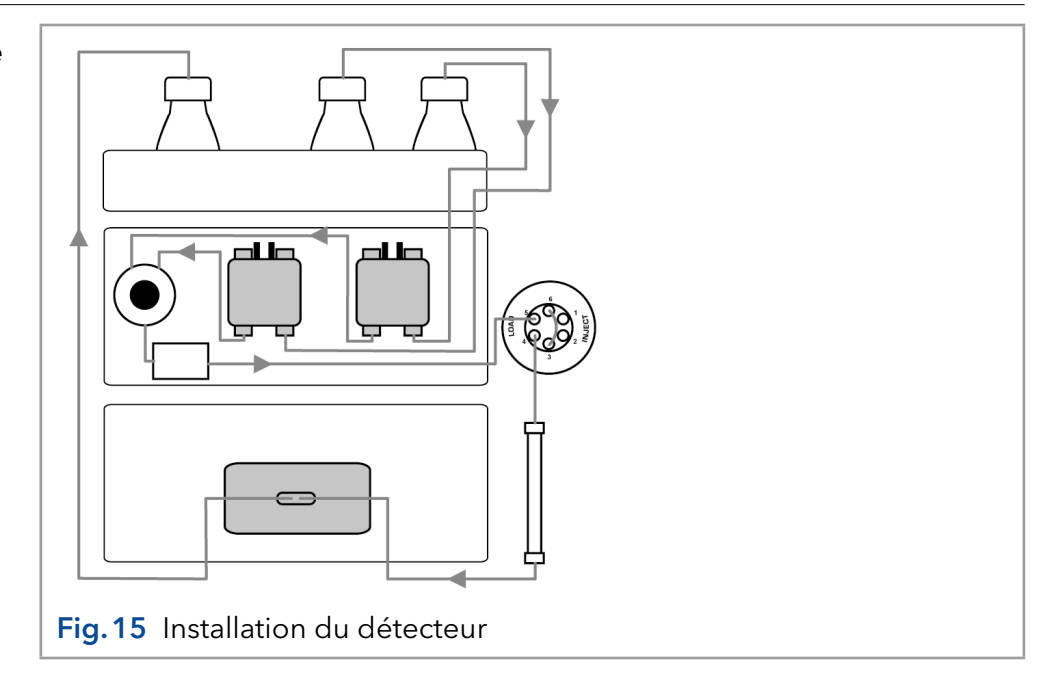

### 4.9.1 Capillaires préinstallés

Les capillaires préinstallés en acier inoxydable et en PEEK sont colorés en fonction de leur diamètre intérieur.

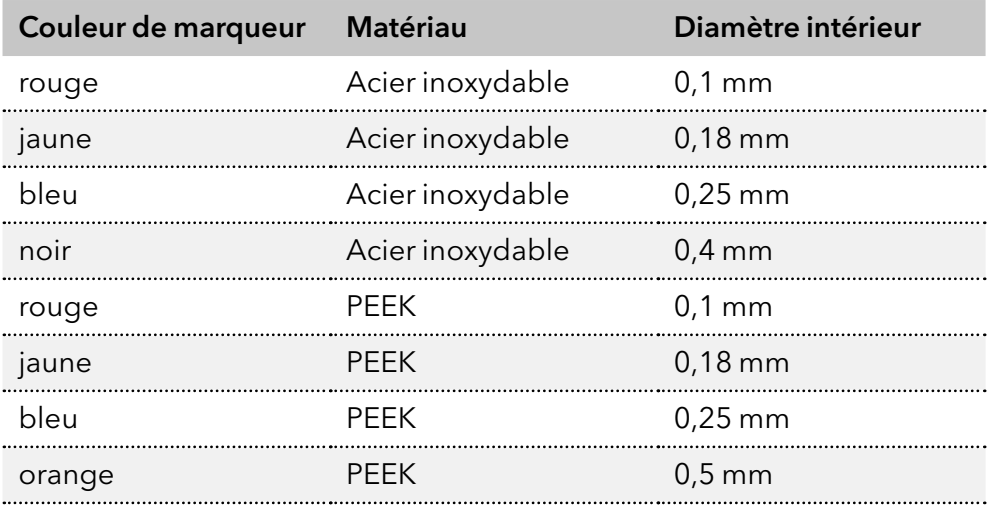

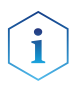

Remarque : Les capillaires PEEK ne conviennent pas pour une utilisation avec de l'acétonitrile pur. L'acétonitrile peut fissurer ou rompre les capillaires.

## 5. Fonctionnement

## 5.1 Premier démarrage

Utilisez cette liste de contrôles pour déterminer si le détecteur est prêt pour le démarrage initial :

- L'appareil est placé dans le bon emplacement.
- La prise d'alimentation a été branchée.

Si l'appareil fait partie d'un système HPLC, vous devriez également noter ce qui suit :

- La connexion réseau au routeur est établie.
- Le logiciel de chromatographie a été installé par KNAUER ou une société agréée par KNAUER.
- La cellule d'écoulement a été insérée.
- Les capillaires ont été connectés.

### 5.2 Mise sous tension

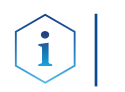

Remarque : Pour plus d'informations sur le temps de préchauffage, voir à la [page 37](#page-42-0).

### Prérequis

- **L'installation est terminée.**
- Une cellule d'écoulement propre a été insérée.

### **AVIS**

### **Défaut de l'appareil**

Des variations de température ambiante provoque de la condensation à l'intérieur de l'appareil.

Laissez l'appareil s'acclimater pendant 3 heures avant de brancher l'alimentation électrique et de le mettre en service.

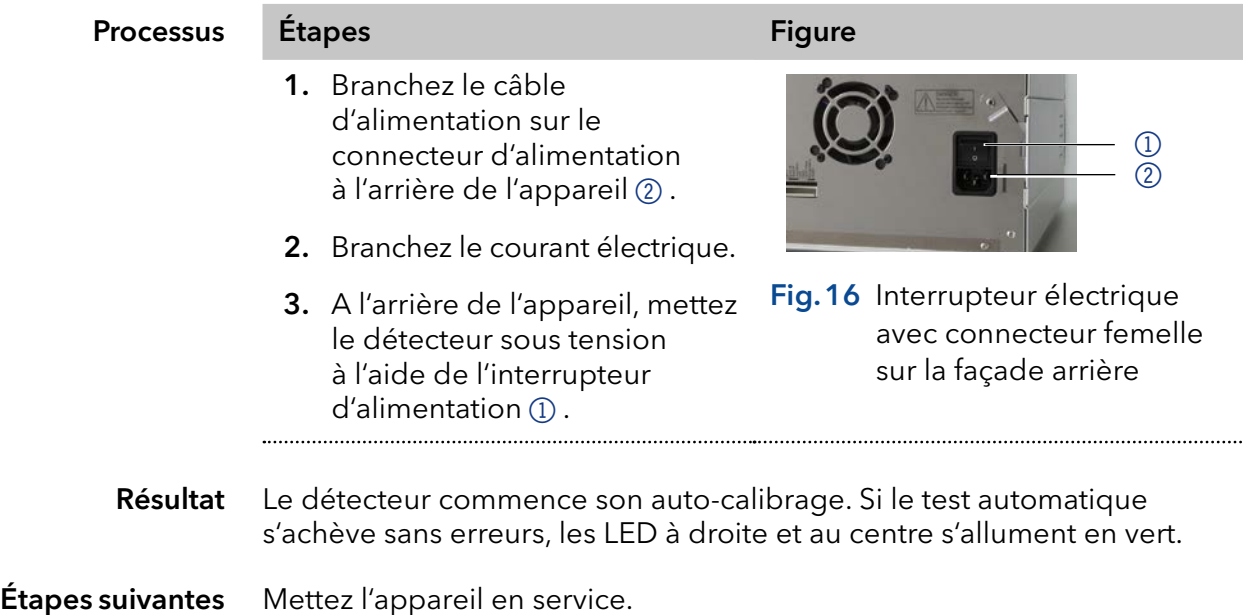

## 5.3 Fonctionnement du logiciel

Pour faire fonctionner l'appareil avec un logiciel, vous devez établir une connexion entre le port LAN et un ordinateur.

## 5.3.1 Méthodes de contrôle

L'appareil peut être contrôlé par

- Mobile Control (voir paragraphe 6.3.2)
- OpenLAB<sup>®</sup> EZChrom Edition
- ClarityChrom®
- PurityChrom®
- $\blacksquare$  Chromeleon<sup>™</sup>

Remarque : Il est impossible d'utiliser deux méthodes de contrôle en même temps. Si l'appareil est connecté au logiciel, il ne peut pas être contrôlé par Mobile Control. L'état de l'appareil peut cependant être surveillé.

Vous trouverez plus d'informations sur les progiciels et les versions de firmware pris en charge dans la liste « Assistance logiciel KNAUER » (document n° V1663): https://www.knauer.net/Dokumente/software/ supported knauer instruments in knauer software.pdf

Vous trouverez une description détaillée sur le logiciel de chromatographie dans le mode d'emploi du logiciel correspondant.

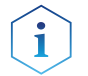

Remarque : L'acquisition de données 3D via RS-232 n'est pas possible.

## 5.3.2 Fonctionnement avec Mobile Control

Mobile Control est un logiciel de commande de l'appareil qui peut être installé sur votre ordinateur ou votre tablette. Pour contrôler l'appareil à l'aide de Mobile Control, connectez l'ordinateur ou la tablette fonctionnant sous système d'exploitation Windows à un routeur LAN sans fil.

Le transfert de données entre l'appareil et Mobile Control est actionné par le réseau LAN sans fil. Vous trouverez une description détaillée dans le mode d'emploi du Mobile Control.

## 5.4 Signification des LED

Il y a trois LED et un interrupteur à l'avant de l'appareil.

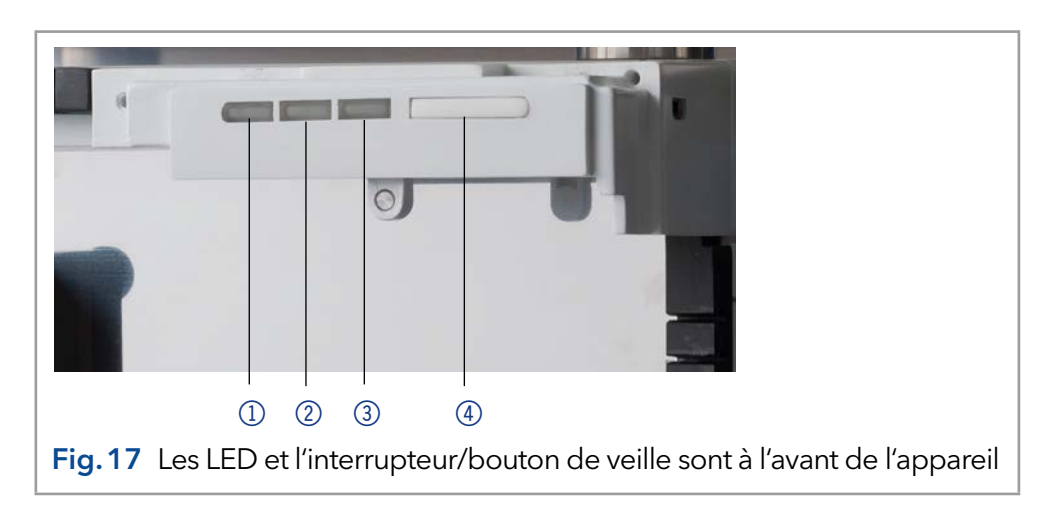

### Légende

- 1) LED gauche
- 2LED centrale
- 3LED droite
- 4) Interrupteur/Bouton de veille

Les LED peuvent avoir des couleurs différentes en fonction des conditions de fonctionnement.

#### Pour activer la veille, maintenir le bouton de veille enfoncé pendant 5 secondes. Mise en veille

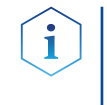

Remarque : Dysfonctionnement possible du système après des modes veille répétés. Après avoir utilisé à plusieurs reprises le mode standby, utilisez l'interrupteur d'alimentation pour arrêter et rallumer, pour réinitialiser le stockage de données.

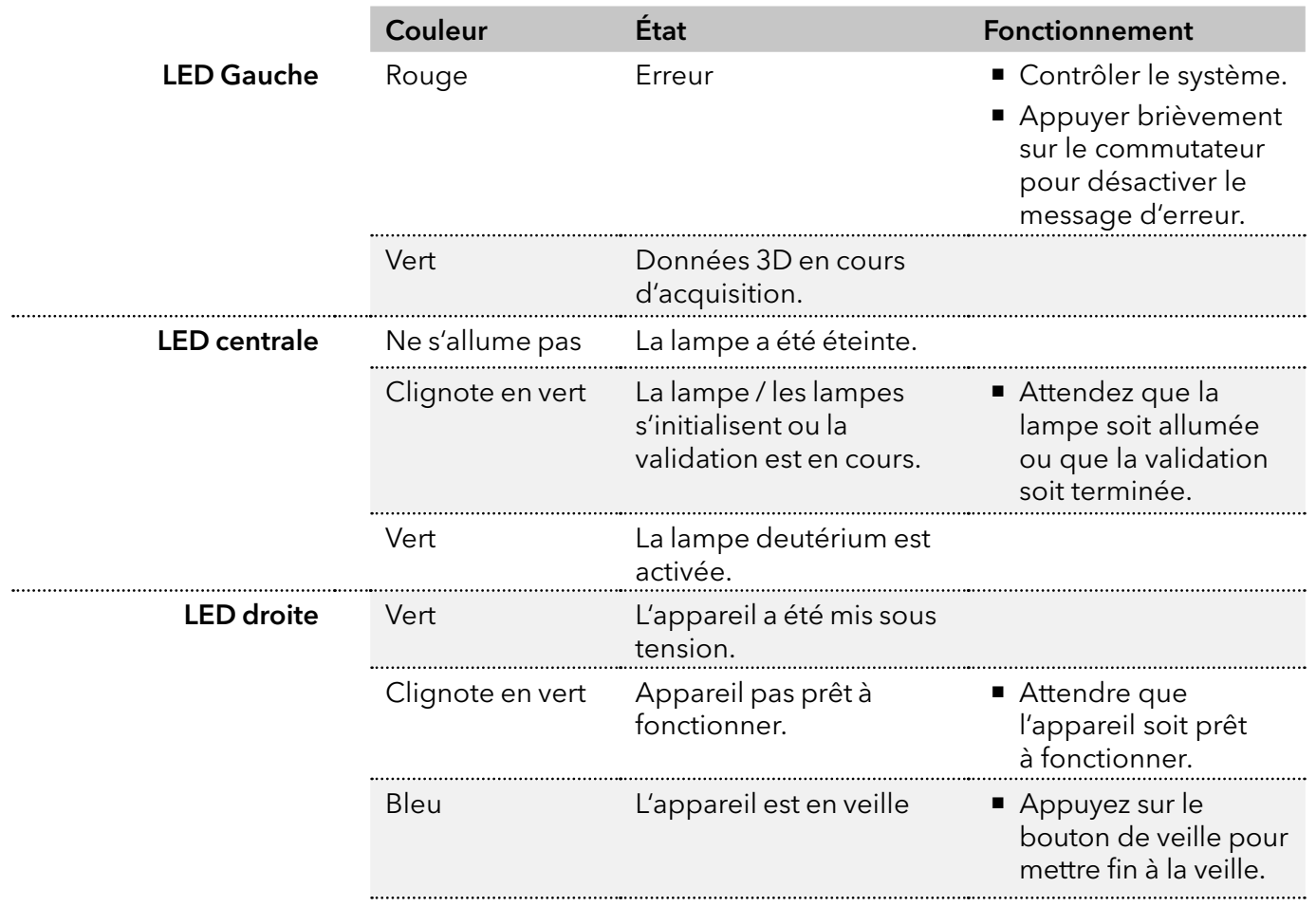

## <span id="page-39-0"></span>5.5 Paramètres par défaut

Avec Mobile Control, vous pouvez réinitialiser le détecteur à ses paramètres par défaut.

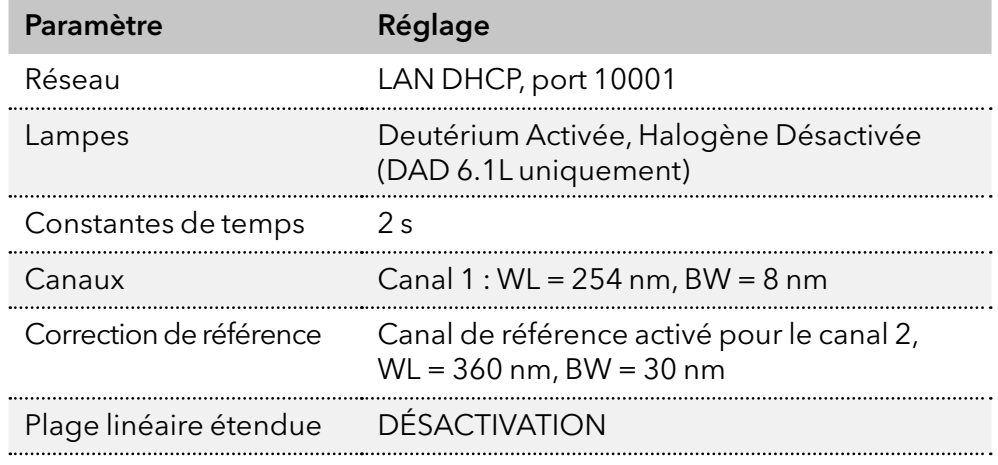

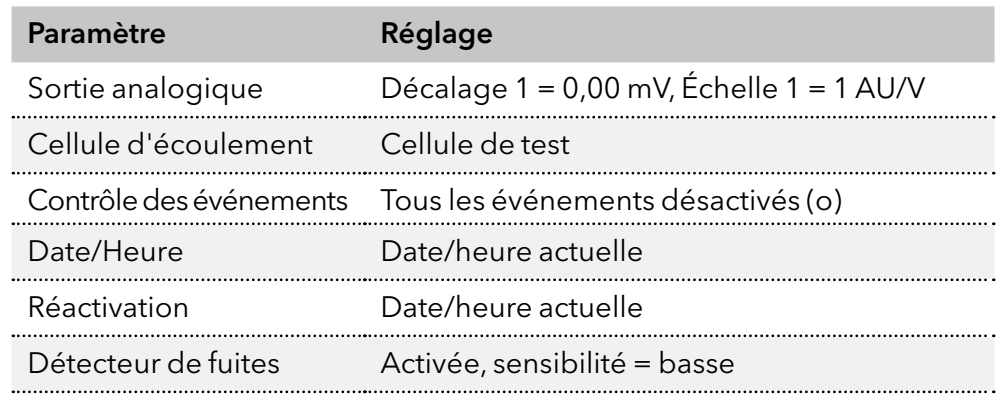

## <span id="page-40-0"></span>5.6 BPL

Les données BPL suivantes pour les instruments se trouvent dans votre logiciel :

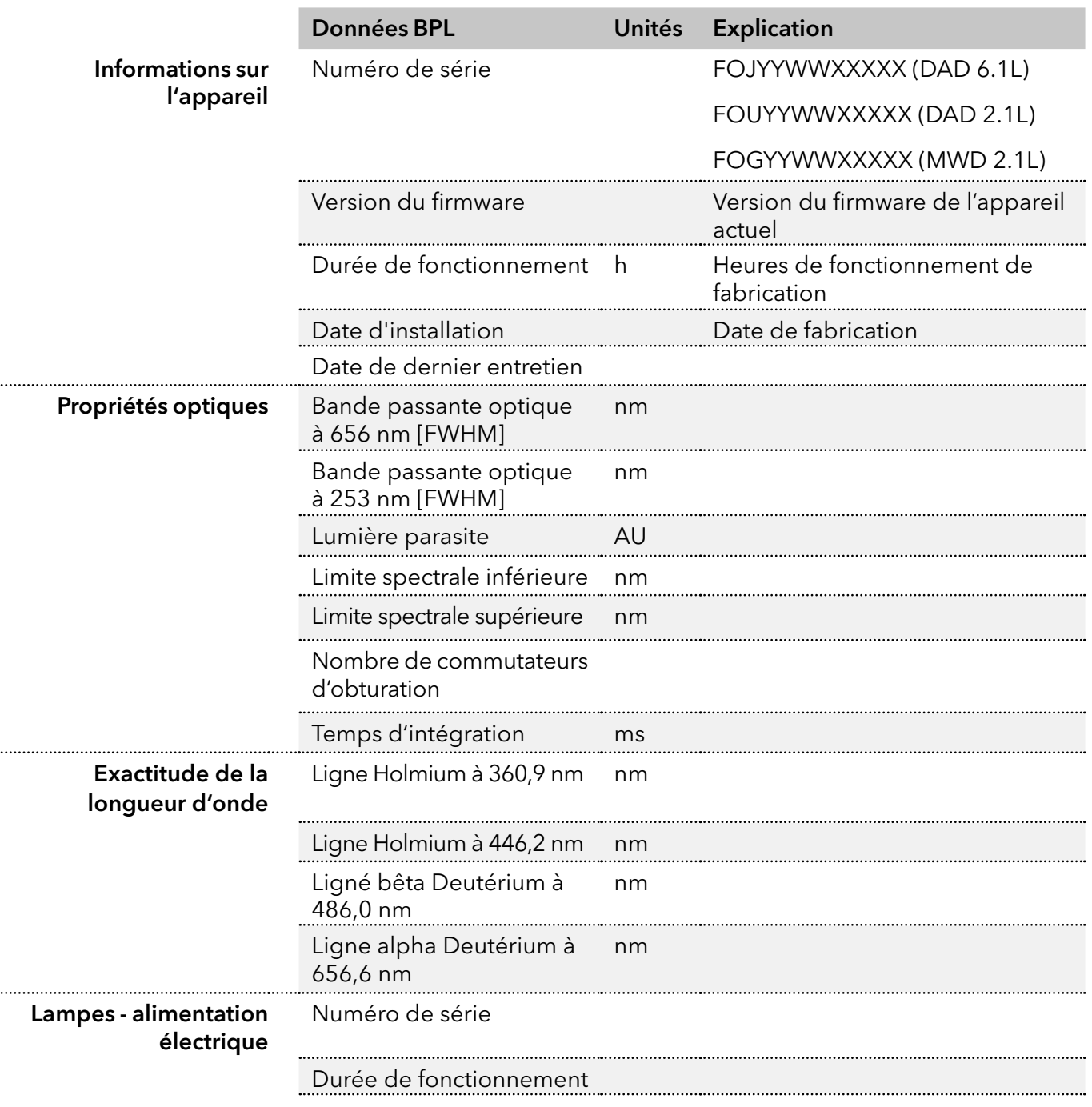

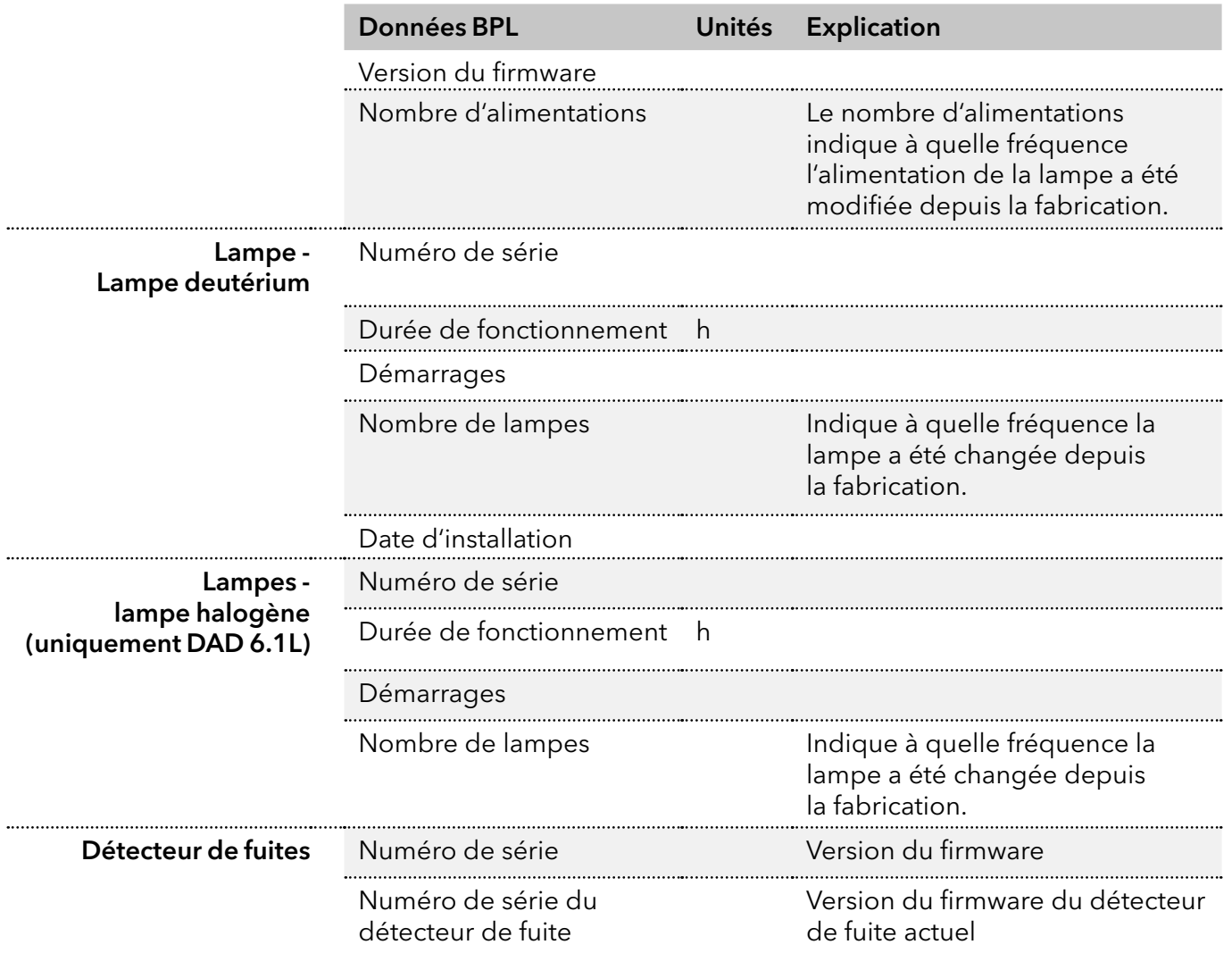

# 6. Optimisation du détecteur

Dans ce chapitre, vous trouverez des informations sur la façon d'optimiser votre détecteur.

## 6.1 Généralités

### Performance

- La performance du détecteur est largement dépendante de la performance du système HPLC.
- Le bruit peut être lié à la stabilité de la pompe, la propreté de la cellule d'écoulement, la composition de phase mobile et d'autres facteurs.
- La dérive est habituellement liée à des changements à long terme dans l'environnement, comme le chauffage du détecteur ou à des fluctuations de température et à la composition de la phase mobile.

### Emplacement

Afin d'assurer la stabilité thermique et d'éviter les effets de dérive, notez les aspects énumérés dans la section [\(voir chap. « 4.1 Environnement](#page-19-0)  [d'exploitation » à la page 14\).](#page-19-0)

### <span id="page-42-0"></span>Temps de préchauffage

Le temps de préchauffage recommandé pour les détecteurs est de 30 minutes. Cette recommandation est applicable au détecteur ainsi qu'aux lampes.

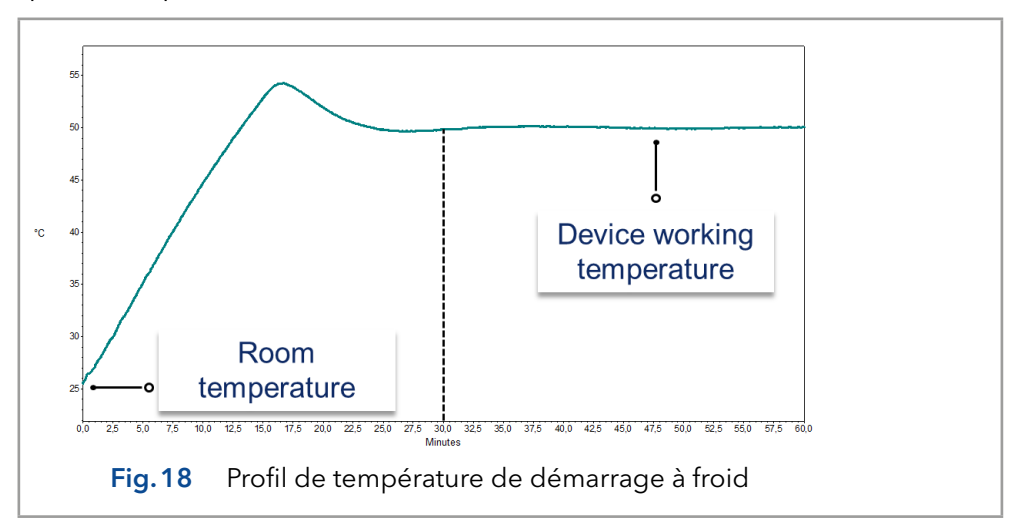

## 6.2 Sélection de la cellule d'écoulement

Plusieurs cellules d'écoulement sont disponibles pour le détecteur. Notez que le détecteur est livré avec une cellule de test. Une cellule d'écoulement doit être commandée séparément.

La sensibilité du signal, l'élargissement du pic et la réponse peuvent tous être affectés par le choix de la cellule d'écoulement. Le volume, la longueur du chemin ainsi que les pièces mouillées, la plage de pression requise, la connexion de la cellule d'écoulement et le fonctionnement à distance sont d'autres facteurs qui doivent être pris en compte lors de la sélection d'une cellule d'écoulement.

### Volume de la cellule d'écoulement

Selon la configuration de votre instrument, la colonne et les échantillons, un volume de cellule d'écoulement peut être plus approprié qu'un autre. Si le volume est trop grand, deux pics adjacents peuvent se mélanger

dans la cellule. Si le volume est trop petit, le bruit peut être plus élevé et le signal peut être trop petit car moins de lumière atteint les photodiodes.

Le volume idéal des cellules d'écoulement est donc un compromis entre l'élargissement du pic et la sensibilité (voir [Fig.19](#page-43-0)).

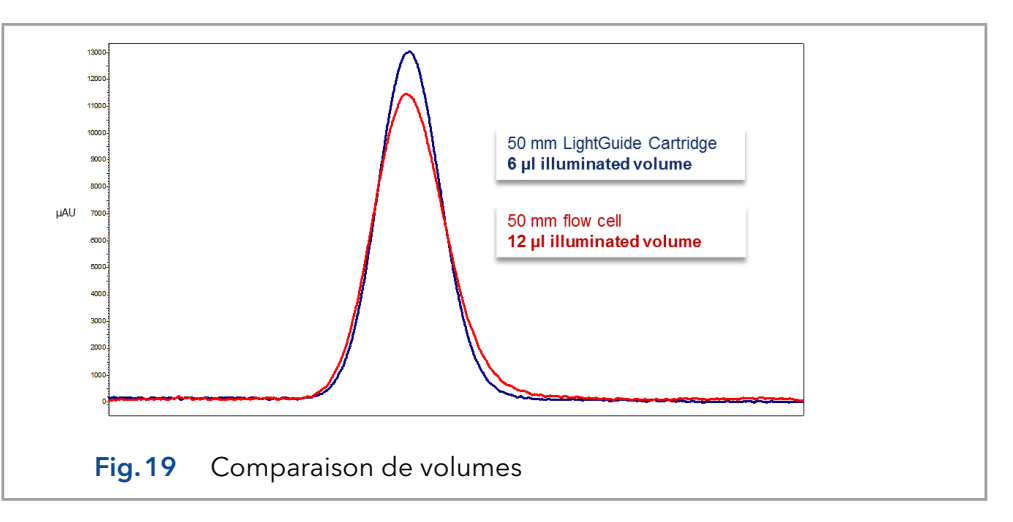

<span id="page-43-0"></span>Une bonne règle de base est que le volume de la cellule d'écoulement ne doit pas être supérieur à 1/3 du volume maximal de votre échantillon séparé. Pour déterminer le volume de vos crêtes, prenez la largeur de crête indiquée dans les résultats d'intégration, multipliez-la par le débit et divisez-la par 3.

Des cellules d'écoulement de cartouche avec des volumes de 2 µl, 6 µl et 10 µl sont disponibles pour les détecteurs. Les colonnes à alésage étroit (~ 2,1 mm ID) conviennent aux cellules d'écoulement avec de plus petits volumes. Les colonnes avec un diamètre intérieur plus grand (~ 3,0 mm ID) sont moins affectées par le volume de la cellule d'écoulement.

Le débit devra également être pris en considération. Un débit plus faible augmente la diffusion axiale et longitudinale et ajoute à un profil d'écoulement élargi qui peut conduire à un élargissement de la crête.

### Longueur de chemin

Comme décrit par la loi de Beer-Lambert, la longueur du trajet d'une cellule d'écoulement affecte l'intensité lumineuse détectée.

$$
A = -\log T = \log\left(\frac{I}{I_o}\right) = \varepsilon \times d \times c
$$

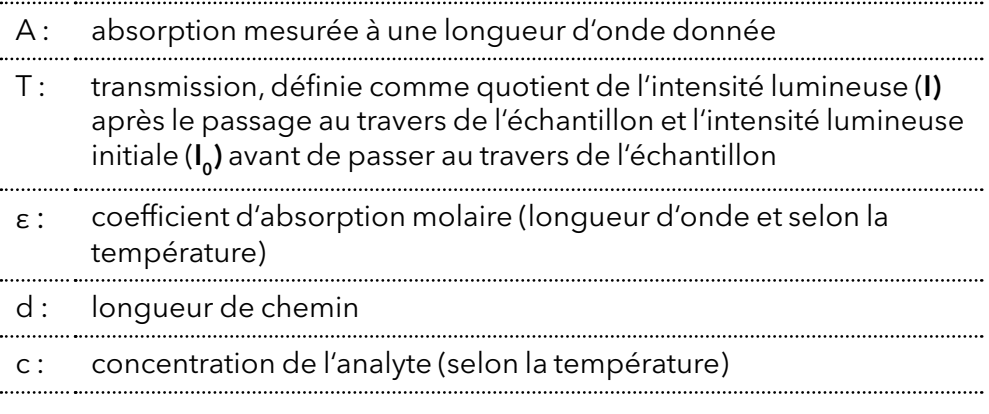

Pour la même concentration, la hauteur de crête sera plus élevée si la longueur du trajet est plus longue. Des longueurs de trajet de 3 mm, 10 mm et 50 mm sont disponibles pour les détecteurs. Une longueur de trajet plus longue augmente donc la sensibilité d'une méthode

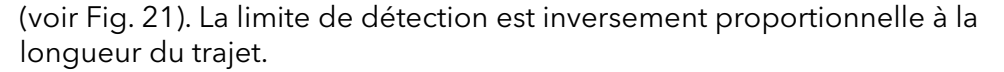

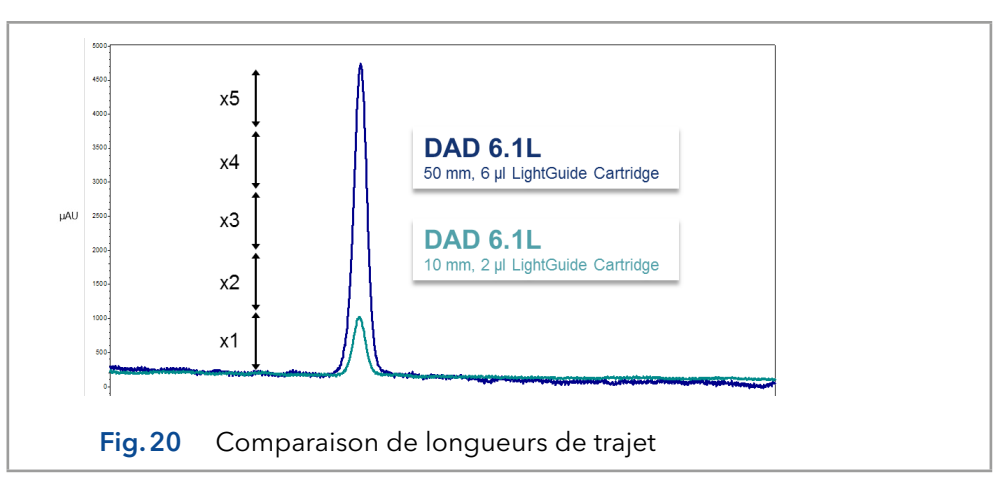

#### Pièces mouillées

Les pièces mouillées de la cellule d'écoulement doivent être chimiquement compatibles avec les solvants et l'échantillon avec lesquels vous travaillez (voir chapitre « 13. Compatibilité chimique des pièces mouillées », page 60). Des cellules d'écoulement biocompatibles (sans titane ni métal) sont disponibles (Voir chapitre « 12. Commandes renouvelées » à la page 56).

### Stabilité de pression

Les différentes cellules d'écoulement peuvent résister à diverses pressions maximales. Les limites de pression supérieure des cellules d'écoulement sont de 30 bars, 50 bars ou 300 bars. La cellule d'écoulement ne doit pas être soumise à la pression maximale pendant trop longtemps.

### Connexion

Les effets indésirables, comme la perte de résolution dans le chromatogramme, peuvent être évités en assurant une connexion correcte à la cellule d'écoulement et l'élimination de tout volume mort.

### Fonctionnement à distance (fibre optique)

Si la cellule d'écoulement doit être positionnée à l'extérieur du détecteur (par exemple dans une pièce antidéflagrante, à des températures plus élevées comme dans un four ou dans un environnement contenant des substances radioactives), les appareils peuvent être équipés en option de connecteurs à fibre optique. Les cellules à écoulement à distance sont recommandées pour les applications de préparation (débits élevés), afin de protéger les composants optiques sensibles contre les fuites potentielles.

Pour les détecteurs avec câbles à fibres optiques, l'intensité lumineuse ne dépend pas seulement de la lampe et de la cellule, mais aussi de la qualité / condition des câbles à fibres optique, de la qualité des connexions, de la longueur des câbles à fibres optique, du nombre de coudes et du rayon de courbure.

La sensibilité est généralement réduite à la moitié de celle d'une cellule standard équivalente lorsque vous travaillez avec des câbles à fibres optiques de longueur standard (750 mm). Dans l'ensemble, la sensibilité est inversement proportionnelle à la longueur des câbles à fibre optique.

Les changements de température autour des câbles peuvent entraîner une dérive supplémentaire.

## 6.3 Sélection de la longueur d'onde

#### La sélection de longueur d'onde peut influencer la sensibilité, la sélectivité et la linéarité d'une mesure. La longueur d'onde de mesure peut être sélectionnée dans la plage de 190-1000 nm pour le DAD 6.1L ou 190- 700 nm pour le DAD 2.1L et MWD 2.1L par incrément de 1 nm. La meilleure longueur d'onde pour une mesure donnée (longueur d'onde du signal) est celle qui correspond à l'absorption maximale au-dessus de la coupure UV de la phase mobile. Dans les cas où il y a plusieurs composants avec des maxima d'absorbance différents, une longueur d'onde de compromis doit être choisie où tous les composants absorbent. Longueur d'onde du signal

### Correction de ligne de base /longueur d'onde de référence

Afin de minimiser la dérive de la ligne de base due aux effets de l'indice de réfraction, une longueur d'onde de référence peut être définie afin de corriger la ligne de base (voir figure 22). La référence doit être placée dans la même région spectrale que la longueur d'onde du signal (UV ou Vis), mais à une longueur d'onde à laquelle l'analyte n'a pas d'absorbance.

### Longueur d'onde de référence par défaut

Par défaut, la longueur d'onde de référence 360 nm est activée (pour le canal 2). C'est une valeur appropriée pour la plupart des applications.

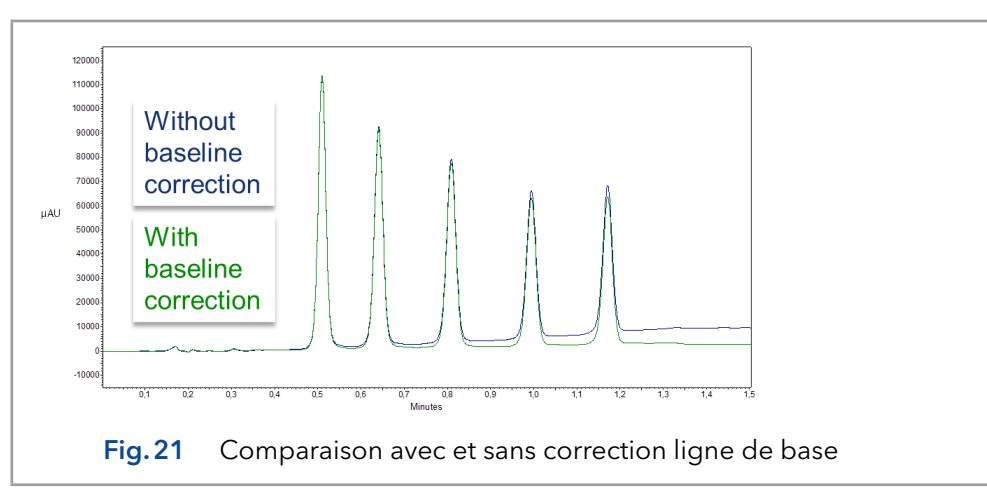

Pendant la sélection des longueurs d'onde de signal et de référence, les largeurs de bande respectives doivent également être sélectionnées (voir la section suivante).

### Largeur de bande

La largeur de bande définit le nombre total de longueurs d'onde effectivement enregistré par la photodiode lorsqu'une longueur d'onde spécifique est définie. Par exemple, une longueur d'onde réglée à 254 nm de largeur à une largeur de bande de 4 nm se traduit par une absorption moyenne de 252-256 nm.

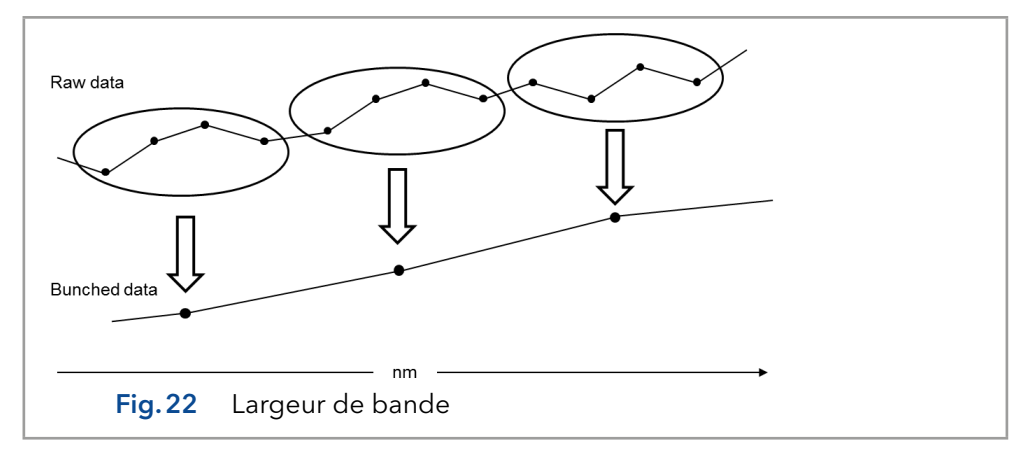

La sélection de la largeur de bande est un équilibre entre la sensibilité et la sélectivité. Les largeurs de bande étroites augmentent la sélectivité, tandis que les largeurs de bande larges augmentent la sensibilité.

Par défaut (voir Section [\(voir chap. « 5.5 Paramètres par défaut » à la page](#page-39-0)  [34\)\)](#page-39-0), la largeur de bande pour la longueur d'onde du signal est réglée sur 8 nm et pour la longueur d'onde de référence, la largeur de bande est réglée sur 30 nm. Largeur de bande par défaut

## <span id="page-46-0"></span>6.4 Plage spectrale

Pendant la mesure avec un logiciel de chromatographie, la plage spectrale sélectionnée pour une mesure donnée influence l'espace disque requis. L'espace disque est nécessaire pour enregistrer les données générées.

Une plage spectrale étroite réduit l'espace disque. La plage, cependant, devra être assez large pour assurer la détection de tous les composants. Aussi, la plage spectrale doit toujours inclure la longueur d'onde et la longueur d'onde de référence (le cas échéant).

## 6.5 Constante de temps & Débit de données

#### La constante de temps influence le temps de réponse du détecteur. Le temps de réponse détermine la rapidité avec laquelle le détecteur réagit à un changement de signal. Une bonne règle de base pour la sélection de la constante de temps est qu'elle ne doit pas être supérieure à 1/10 de la largeur du crête de référence de la première crête d'intérêt (en secondes). L'augmentation de la constante de temps permet une plus grande moyenne du signal (également connu sous le nom de filtrage numérique) et entraîne moins de bruit de référence. Cependant, trop augmenter la constante de temps peut entraîner de larges crêtes, des hauteurs de crête réduites et des formes des crête asymétriques. Par conséquent, un compromis doit être trouvé. Temps de réponse

#### En utilisant la constante de temps, un lissage du signal peut être réalisé. Plus large cette valeur sera définie, plus le signal sera lissé. En général, la meilleure constante de temps est la réciproque du débit de données (voir tableau ci-dessous). Si une sensibilité accrue est souhaitée ou si le bruit de base interfère avec l'intégration, la constante de temps doit être augmentée. Si la résolution est compromise, elle doit être diminuée. Constantes de temps

Il est recommandé de régler la constante de temps et le débit des données de temps par rapport à la largeur de crête.

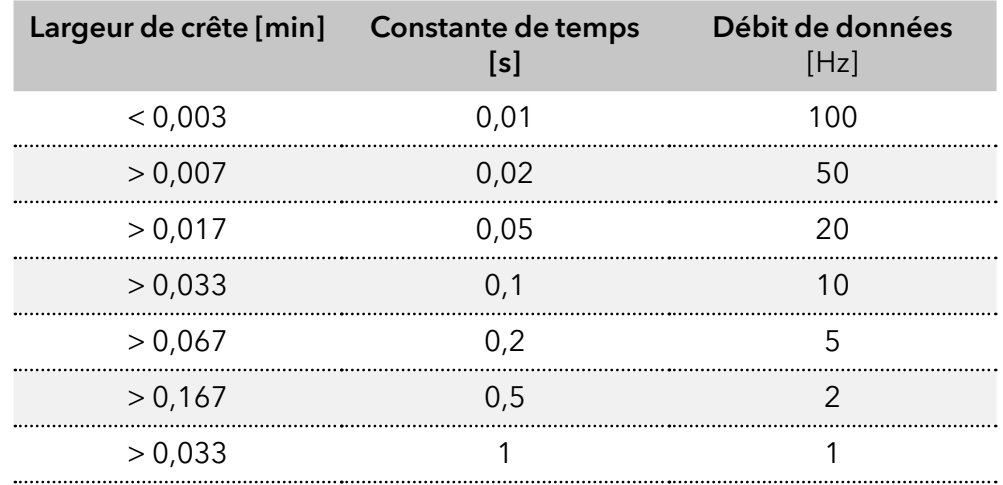

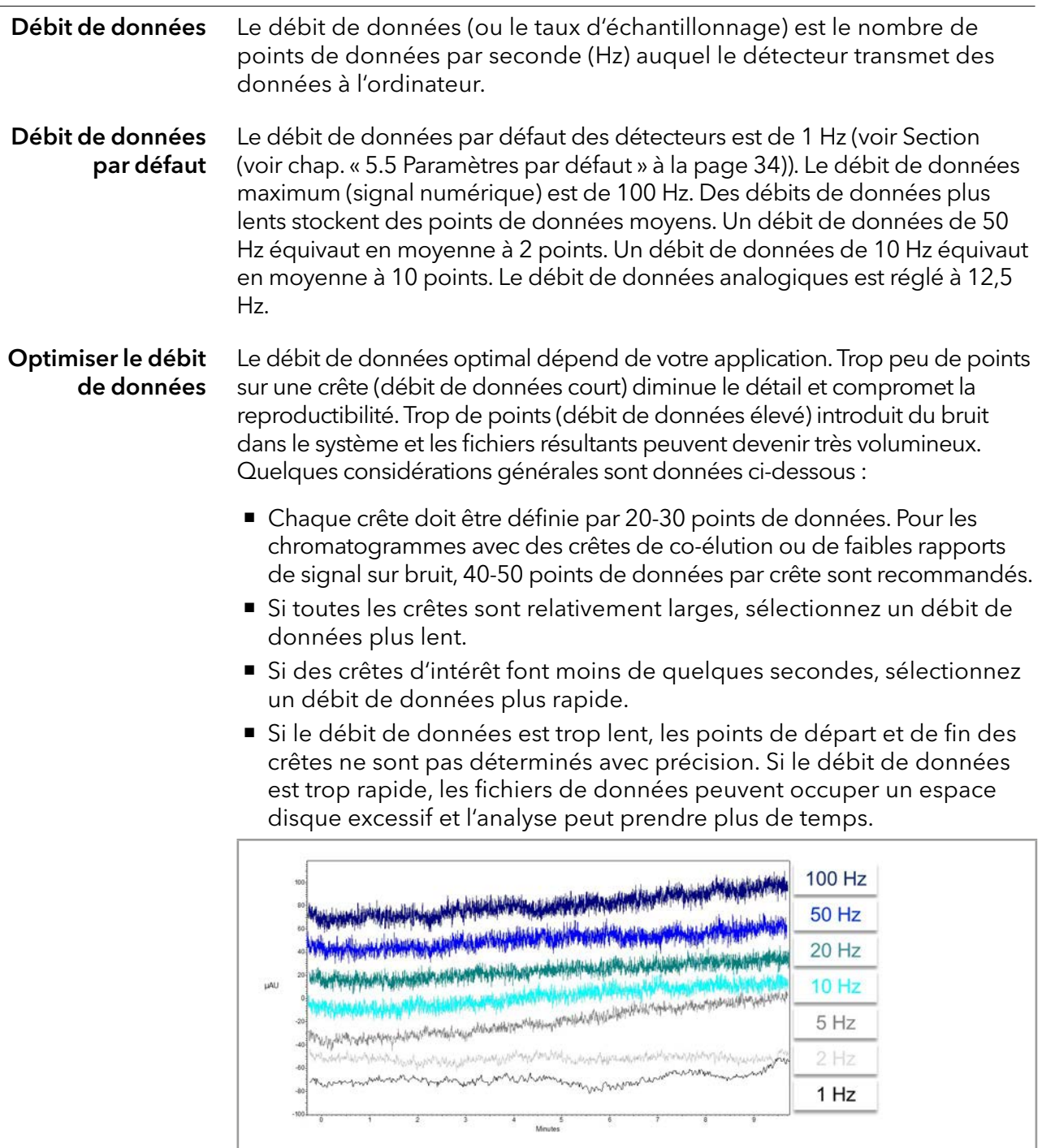

Fig.23 Bruit avec différents débits de données

## 6.6 Temps d'intégration

Le temps d'intégration influence l'intensité du signal et donc la sensibilité de la mesure. Plus le temps d'intégration est grand, plus l'intensité du signal est élevée jusqu'à ce que le nombre maximal de capteurs soit atteint. Le temps d'intégration est calculé automatiquement par le logiciel avant le début de la mesure. Les calculs se rapportent à la plage spéciale (voir paragraphe à la page [\(voir chap. « 6.4 Plage spectrale » à la page](#page-46-0)  [41\)](#page-46-0)). Niveau du signal

> Lorsqu'une plage spectrale plus étroite est sélectionnée, l'intensité du signal augmente. Cette augmentation est toutefois limitée par le débit de données.

## 6.7 Soustraction du chromatogramme de ligne de base

La soustraction de la ligne de base peut éliminer les effets de la dérive résultant de la programmation du solvant, du gradient ou du débit. Le profil de ligne de base est soustrait du chromatogramme mesuré. Il en résulte un chromatogramme mathématiquement retraité avec une ligne de base idéalement plate.

### Plage linéaire étendue

A l'activation de l'option de plage linéaire étendue, il est possible d'élargir la plage linéaire du détecteur AZURA, grâce à une correction interne de la lumière parasite. Cette option peut être activée dans le logiciel utilisé sous paramètres avancés. Vous trouverez de plus amples informations dans les instructions du logiciel correspondant.

L'option de plage linéaire étendue est disponible pour les appareils avec les versions de progiciel 01.23 (DAD 6.1 L) et 01.10 (DAD 2.1 L, MWD 2.1 L) ou supérieures.

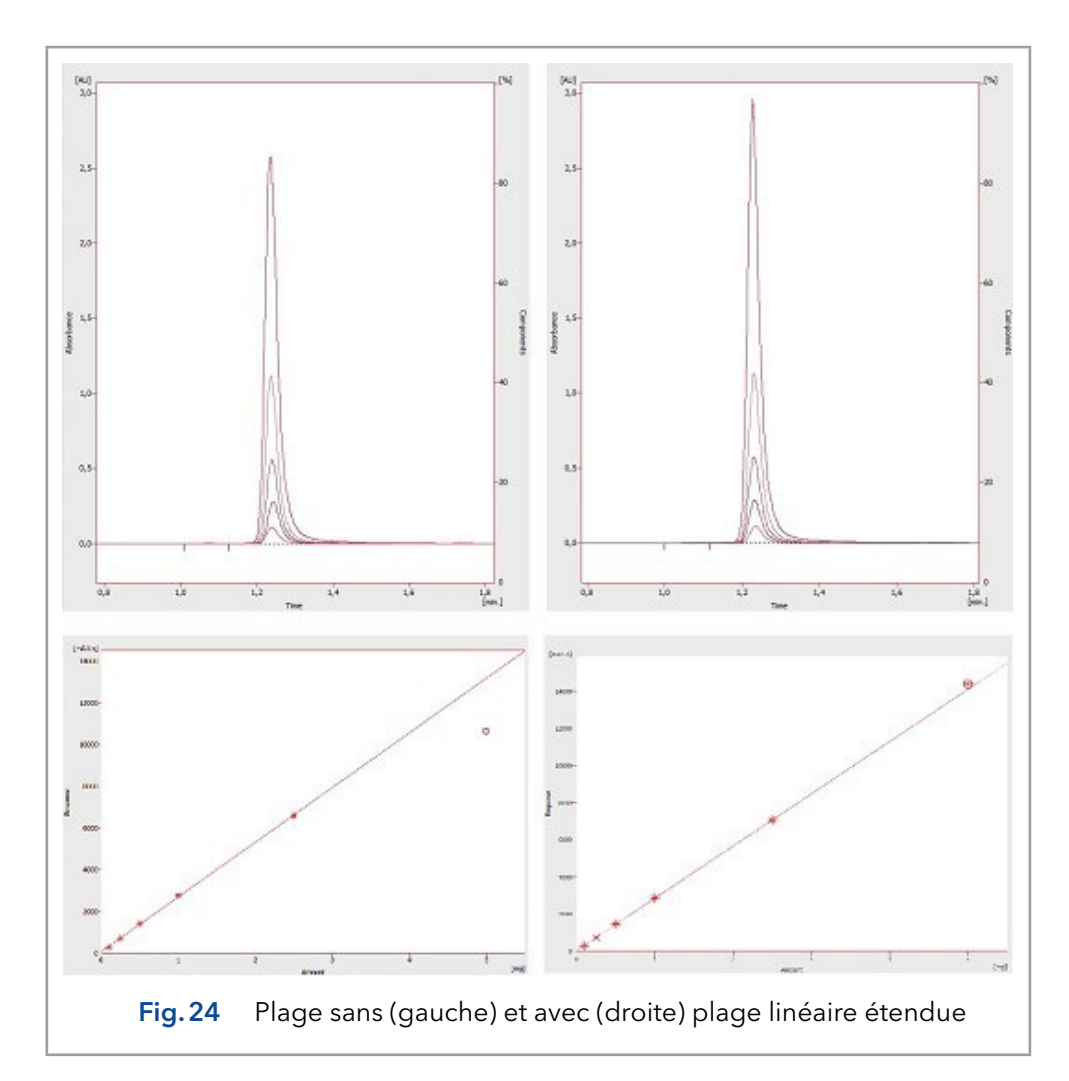

## 7. Tests fonctionnels

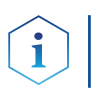

Remarque : Les processus standards pour des appareils simples peuvent être gérés différemment par cas individuels.

## 7.1 Qualification d'installation (IQ)

Le client peut demander la qualification de l'installation, qui est gratuite. Dans le cas d'une demande, l'assistance technique de KNAUER ou d'un fournisseur autorisé par KNAUER effectue ce test de fonctionnalité lors de l'installation.

La qualification de l'installation est un document standardisé qui fait partie de la livraison et qui comprend les éléments suivants :

- confirmation de l'état impeccable à la livraison
- contrôler si la livraison est complète
- certification de la fonctionnalité de l'appareil

## 7.2 Qualification opérationnelle (OQ)

La Qualification Opérationnelle comprend un test des fonctionnalités étendu selon les documents OQ de la norme KNAUER. La Qualification Opérationnelle est un document normalisé gratuit. Il ne fait pas partie de la livraison, veuillez contacter l'assistance technique en cas de demande.

La Qualification Opérationnelle comprend les éléments suivants :

- définition des besoins du client et des conditions de réception
- documentation sur les spécifications de l'appareil
- contrôle des fonctionnalités de l'appareil sur le site d'installation

### Intervalles de tests

Pour s'assurer que l'appareil fonctionne dans la plage spécifiée, vous devez tester l'appareil régulièrement. Les intervalles de tests dépendent de l'utilisation de l'appareil.

### Exécution

Le test peut être effectué soit par l'assistance technique de KNAUER ou un fournisseur agréé par KNAUER (service facturé).

# 8. Dépannage

Premières mesures

- 1. Vérifier tous les câbles.
- 2. Vérifier tous les raccords vissés
- 3. Vérifier si de l'air est entré dans les lignes d'alimentation.
- 4. Vérifier s'il y a des fuites dans l'appareil.
- 5. Faites attention aux messages du système.

## 8.1 LAN

Suivez les étapes suivantes, si aucune connexion entre l'ordinateur et les appareils ne peut être établie. Vérifiez après chaque étape si le problème est résolu. Si le problème ne peut pas être localisé, appelez l'assistance technique.

1. Vérifiez l'état de la connexion LAN dans la barre des tâches de Windows :

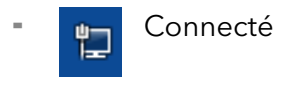

Connexion non établie

Si aucune connexion n'est établie, vérifiez les points suivants :

- Le routeur est-il sous tension?
- Le câble de raccordement est-il correctement connecté au routeur et à l'ordinateur ?
- 2. Vérifiez les paramètres du routeur :
	- Le routeur est-il réglé sur serveur DCHP ?
	- La plage d'adresses IP est-elle suffisante pour tous les appareils connectés ?
- 3. Vérifiez toutes les connexions :
	- Le câble de raccordement est-il connecté aux ports LAN et non au port WAN ?
	- $\blacksquare$  Toutes les connexions câblées entre les appareils et le routeur sont-elles correctes ?
	- Les câbles sont-ils correctement branchés ?
- 4. Si le routeur est intégré dans un réseau d'entreprise, retirez le câble de raccordement du port WAN.
	- Les appareils peuvent-ils communiquer avec l'ordinateur, même si le routeur est déconnecté du réseau de l'entreprise ?
- 5. Éteignez tous les appareils, le routeur et l'ordinateur. Tout d'abord, allumez le routeur et attendez que son test automatique soit terminé. Ensuite, allumez les appareils et l'ordinateur.
	- Le problème est-il résolu ?
- 6. Remplacez le câble de raccordement à l'appareil avec lequel aucune connexion n'a pu être établie.
	- Le problème est-il résolu?
- 7. Assurez-vous que le port IP de l'appareil correspond au port dans le logiciel de chromatographie.

## <span id="page-51-0"></span>8.2 Problèmes éventuels et solutions

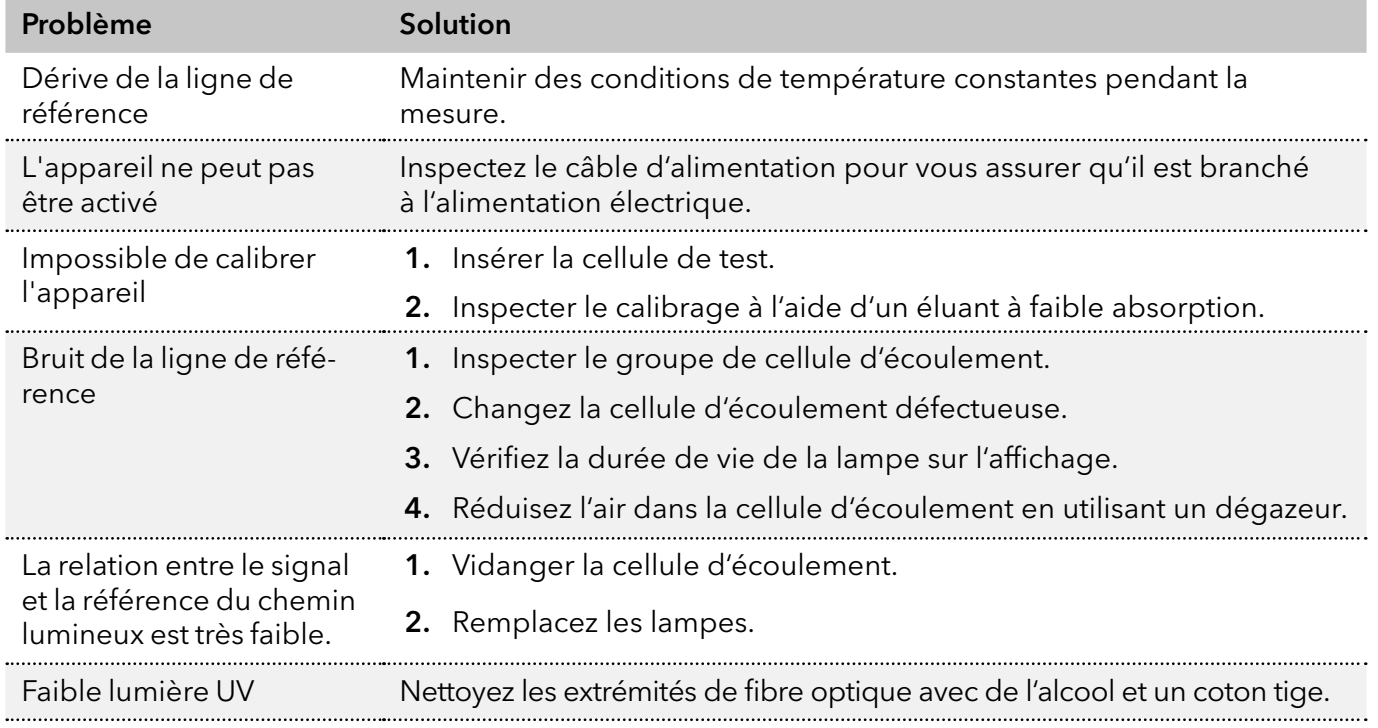

### Autres mesures

Installez le logiciel de maintenance (outil d'entretien).

- Enregistrez les informations de l'appareil et envoyez-les au fabricant.
- Informez l'assistance technique de KNAUER.

## 8.3 Messages du système

Si d'autres messages du système s'affichent en plus de ceux mentionnés cidessous, mettez l'appareil hors tension, puis rallumez-le. Informez l'assistance technique du fabricant au cas où le message du système se répète.

Les messages du système sont dans l'ordre alphabétique :

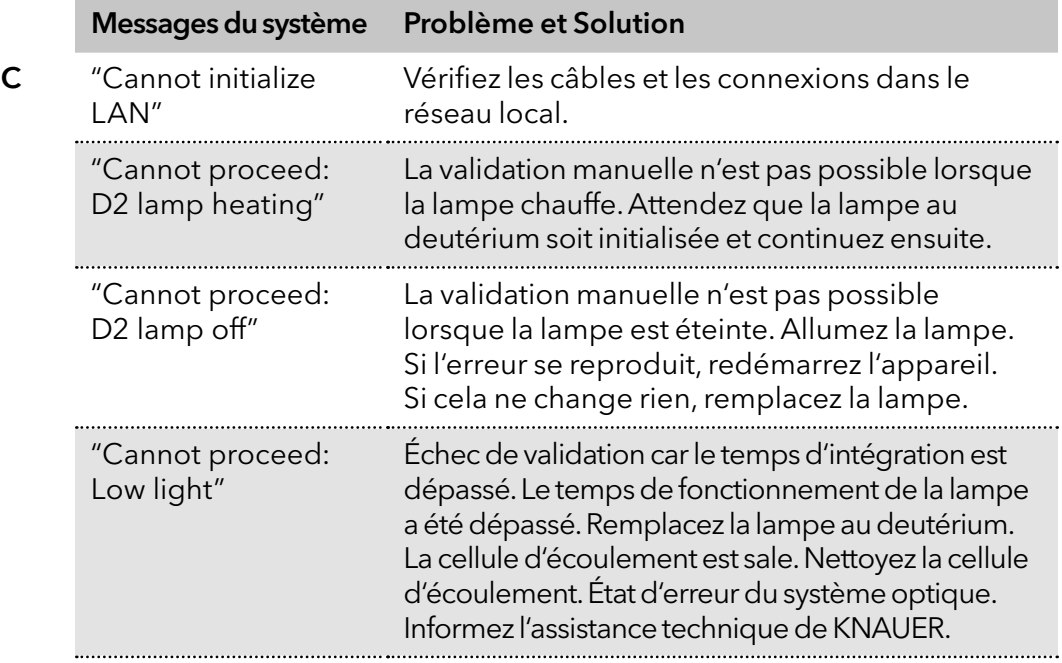

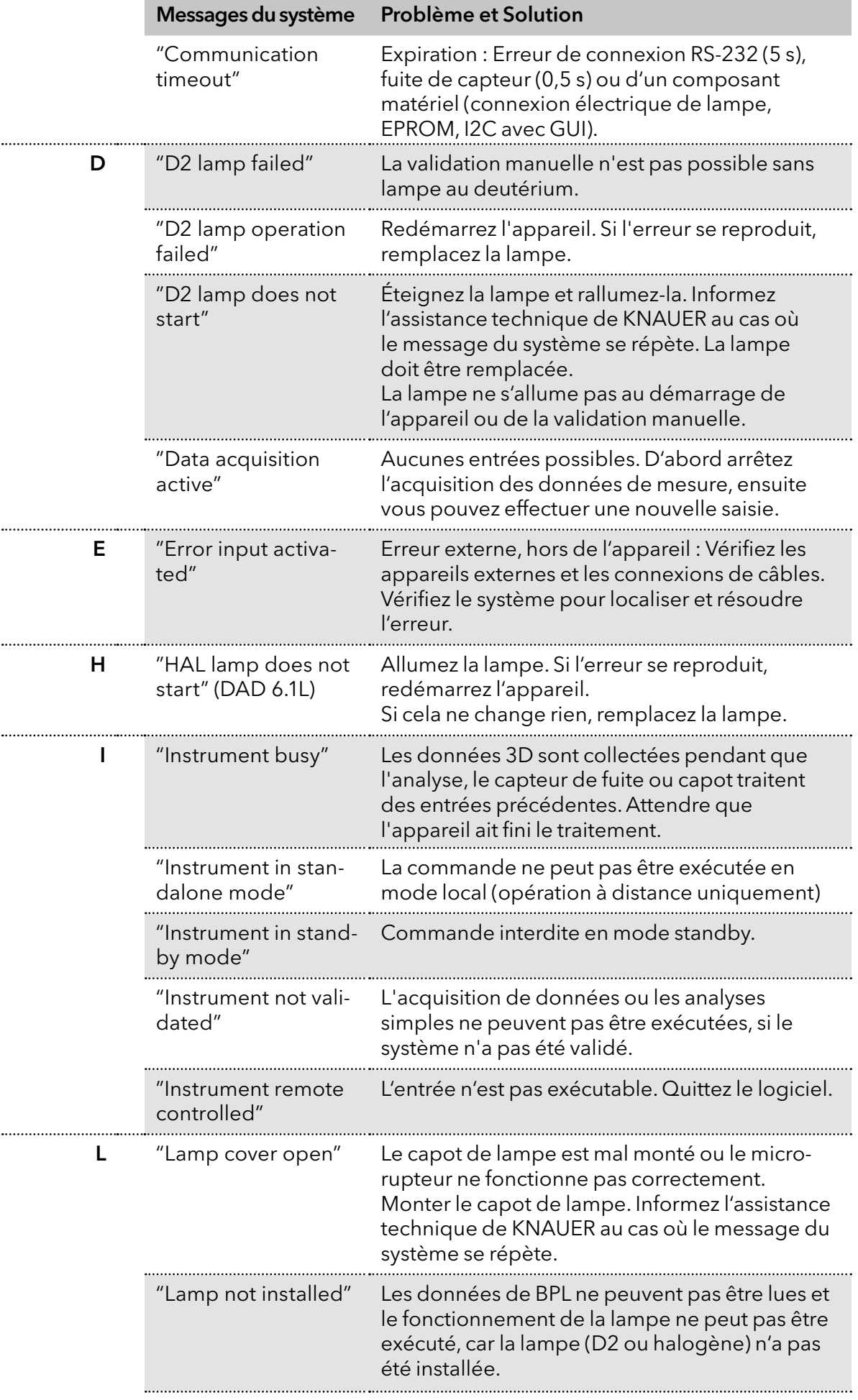

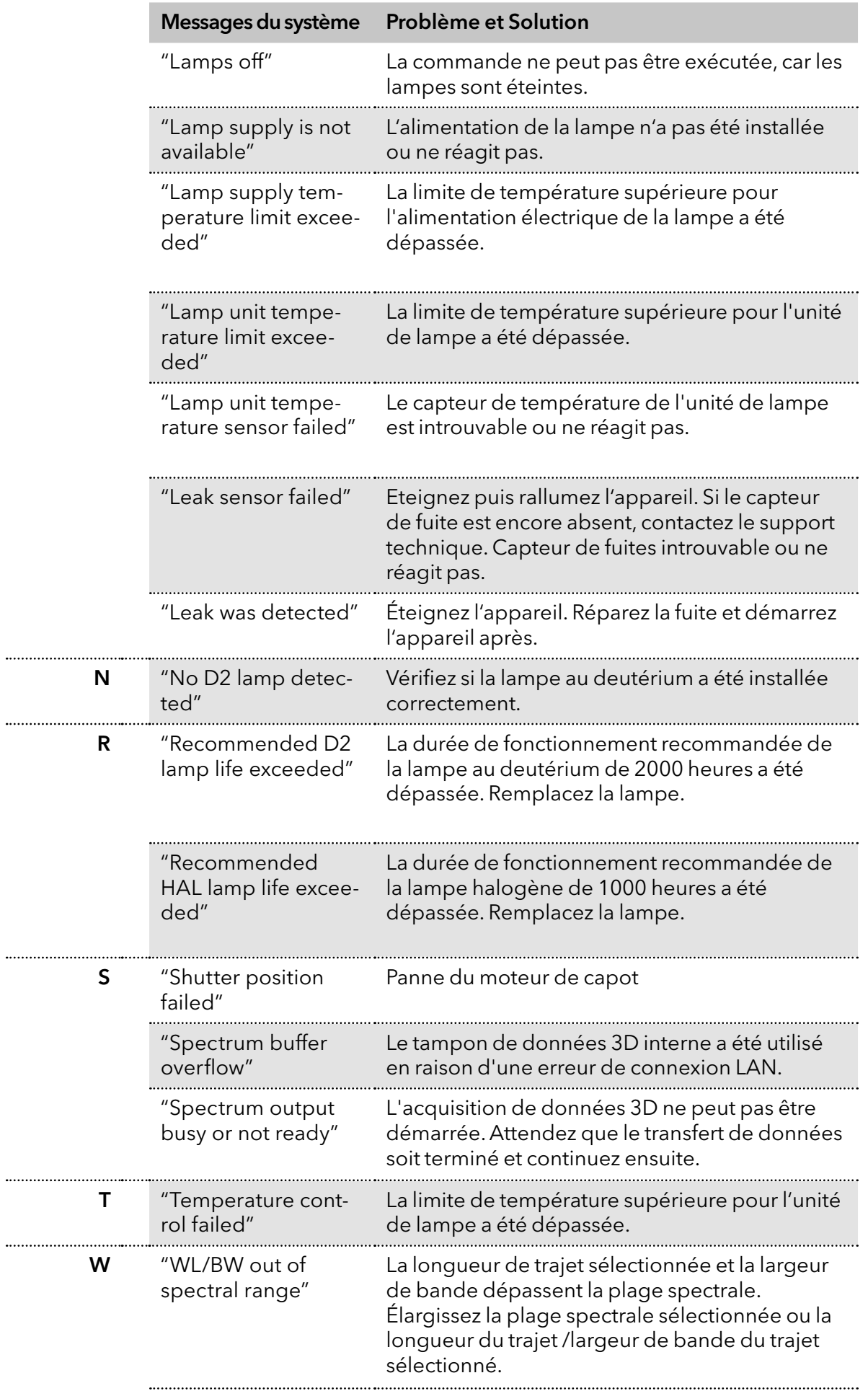

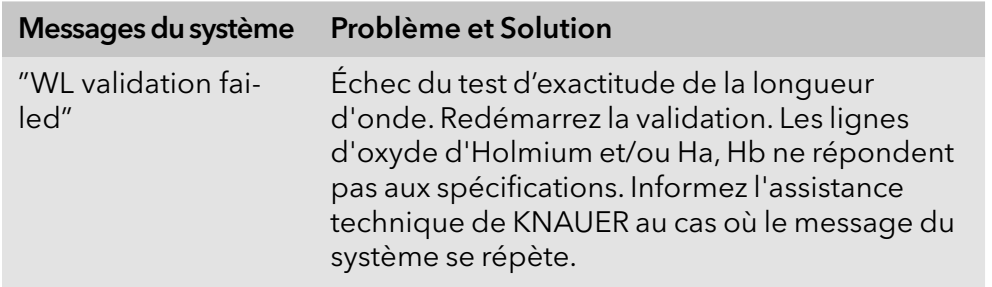

# 9. Maintenance et entretien

## 9.1 Généralités

Dans ce chapitre, vous trouverez les informations pertinentes pour l'entretien, la maintenance et le stockage. En plus, vous trouverez des instructions pour les travaux de maintenance qui peuvent être réalisés par le client. S'il y a des tâches de maintenance qui ne sont pas décrites ici, contactez votre fournisseur ou l'assistance technique.

Les éluants organiques sont toxiques au-dessus d'une certaine concentration. Veillez à ce que les aires de travail soient toujours bien ventilées ! Pour les travaux de maintenance sur l'appareil, portez toujours des lunettes de sécurité avec protection latérale, des gants de protection, et une salopette.

Tous les composants en contact d'un appareil, par exemple, des cellules d'écoulement de détecteurs, doivent être vidangés avec de l'isopropanol d'abord et ensuite avec de l'eau avant d'être entretenus, démontés ou mis au rebut.

### 9.1.1 Ouverture de l'appareil

L'appareil ne peut être ouvert que par l'assistance technique KNAUER ou toute entreprise autorisée par KNAUER.

#### A DANGER

### Risque d'électrocution

Risque d'électrocution par des pièces sous tension à l'intérieur de l'appareil. Des tensions élevées s'accumulent à l'intérieur de l'appareil, le boîtier sert de couvercle de protection.

- **→** Mettez l'appareil hors tension avant d'ouvrir l'appareil.
- $\rightarrow$  Retirez la prise d'alimentation.

#### **AVERTISSEMENT**

#### Blessure oculaire

Irritation des yeux par les rayons UV. Les faisceaux de lumière UV peuvent s'échapper de la cellule d'écoulement ou des câbles de fibre optique.

Éteindre le détecteur et le débrancher de l'alimentation électrique.

### **AVIS**

### **Défaut électronique**

Effectuer des travaux d'entretien sur un appareil sous tension risque d'endommager l'appareil.

- **→**Éteignez l'appareil.
- Retirez la prise d'alimentation.

### 9.1.2 Maintenance par les utilisateurs

Les utilisateurs peuvent effectuer les tâches de maintenance suivantes eux-mêmes :

- Vérifier régulièrement les heures de fonctionnement de la lampe (voir section [9.1.4\)](#page-56-0).
- Vérifier l'installation de la cellule d'écoulement. (voir la section 5.3).
- Remplacer la cellule d'écoulement (voir section 10.4).
- Remplacer la lampe (voir section 10.5).

Un bon entretien de votre appareil HPLC assurera des analyses correctes et des résultats reproductibles.

Vous trouverez les numéros de commande des pièces de rechange souhaitées à la fin de ces instructions (voir chapitre [\(voir chap. « 11.](#page-69-0)  [Commandes renouvelées » à la page 64\)\)](#page-69-0).

### 9.1.3 Contrat de maintenance

Les travaux d'entretien suivants sur l'appareil ne peuvent être effectués que par KNAUER ou une société agréée par KNAUER et ils sont couverts par un contrat d'entretien séparé :

• Ouverture de l'appareil ou dépose des pièces du boîtier.

### <span id="page-56-0"></span>9.1.4 Intervalles d'entretien

### Heures de fonctionnement

Avec Mobile Control ou le logiciel, vous pouvez lire les heures de fonctionnement du détecteur. Vous trouverez une description détaillée de la façon de lire les données BPL au chapitre [\(voir chap. « 5.6 BPL » à la](#page-40-0)  [page 35\)](#page-40-0).

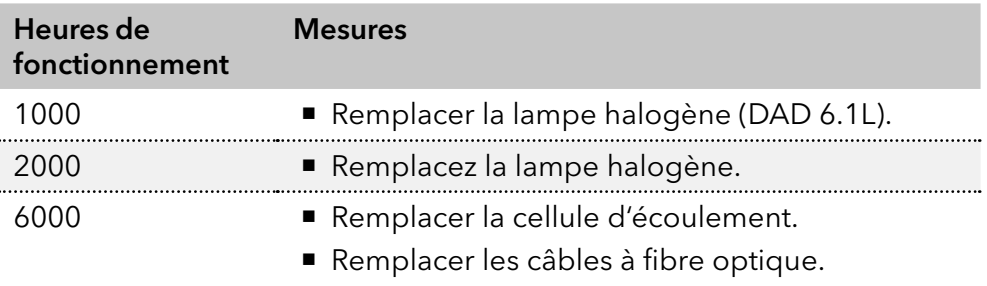

## 9.2 Nettoyage et entretien de l'appareil

### 9.2.1 Manipulation de la cartouche de cellule d'écoulement

Un aspect important dans la manipulation de votre cartouche de cellule d'écoulement, est que vous ne devez pas toucher les extrémités de fibre optique avec vos doigts. Votre doigt peut laisser une fine couche de graisse sur les extrémités de fibre optique, ce qui altère considérablement les performances de la cellule d'écoulement et du détecteur (voir la section [\(voir chap. « 8.2 Problèmes éventuels et solutions » à la page 46\)](#page-51-0)).

Pour diagnostiquer ce problème, nous vous recommandons de générer un spectre d'intensité (via votre logiciel de chromatographie sous Diagnostics). Les extrémités de fibre optique sales entraînent peu ou pas de lumière UV (voir ci-dessous).

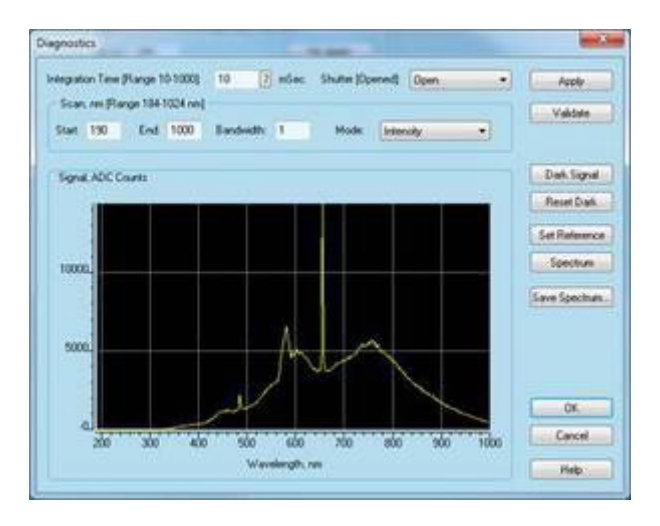

### 9.2.2 Surfaces

Toutes les surfaces lisses de l'appareil peuvent être nettoyées avec une solution de nettoyage douce, disponible dans le commerce, ou avec de l'isopropanol.

### **AVIS**

### **Défaut de l'appareil**

Si des liquides pénètrent dans l'appareil, cela risque de l'endommager.

- Placez les bouteilles de solvant à côté de l'appareil ou dans le bac de solvant.
- Humidifiez légèrement le chiffon de nettoyage.

## 9.3 Nettoyage de la cellule d'écoulement

L'augmentation du bruit de ligne de base et la diminution de la sensibilité peuvent être le résultat d'une cellule d'écoulement sale. Souvent, il suffit de rincer la cellule d'écoulement pour restaurer la sensibilité optimale.

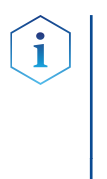

Remarque : Dans le cas de l'utilisation de l'acétonitrile ou de mélanges contenant de l'acétonitrile en phase mobile en combinaison avec les cellules d'écoulement LightGuide, il faut nettoyer la cellule d'écoulement à intervalles réguliers pour maintenir les performances de la cellule. A cet effet, rincez la cellule d'écoulement toutes les 24 h pendant au moins 1 h avec du méthanol pur à 1 ml/min. Démontez votre colonne installée pour cette étape de rinçage.

### 9.3.1 Nettoyage de base

Les solvants suivants sont recommandés pour le rinçage :

- HCl dilué (1 mol/l)
- 1 ml/l NaOH ag.
- Éthanol
- Acétone

**Outils** Seringue

### AVIS

### **Diminution des performances**

Pour l'étape de séchage, les gouttes d'huile de l'air comprimé peuvent contaminer la cellule d'écoulement, ce qui peut entraîner une diminution des performances.

Ne pas utiliser d'air comprimé pour le séchage.

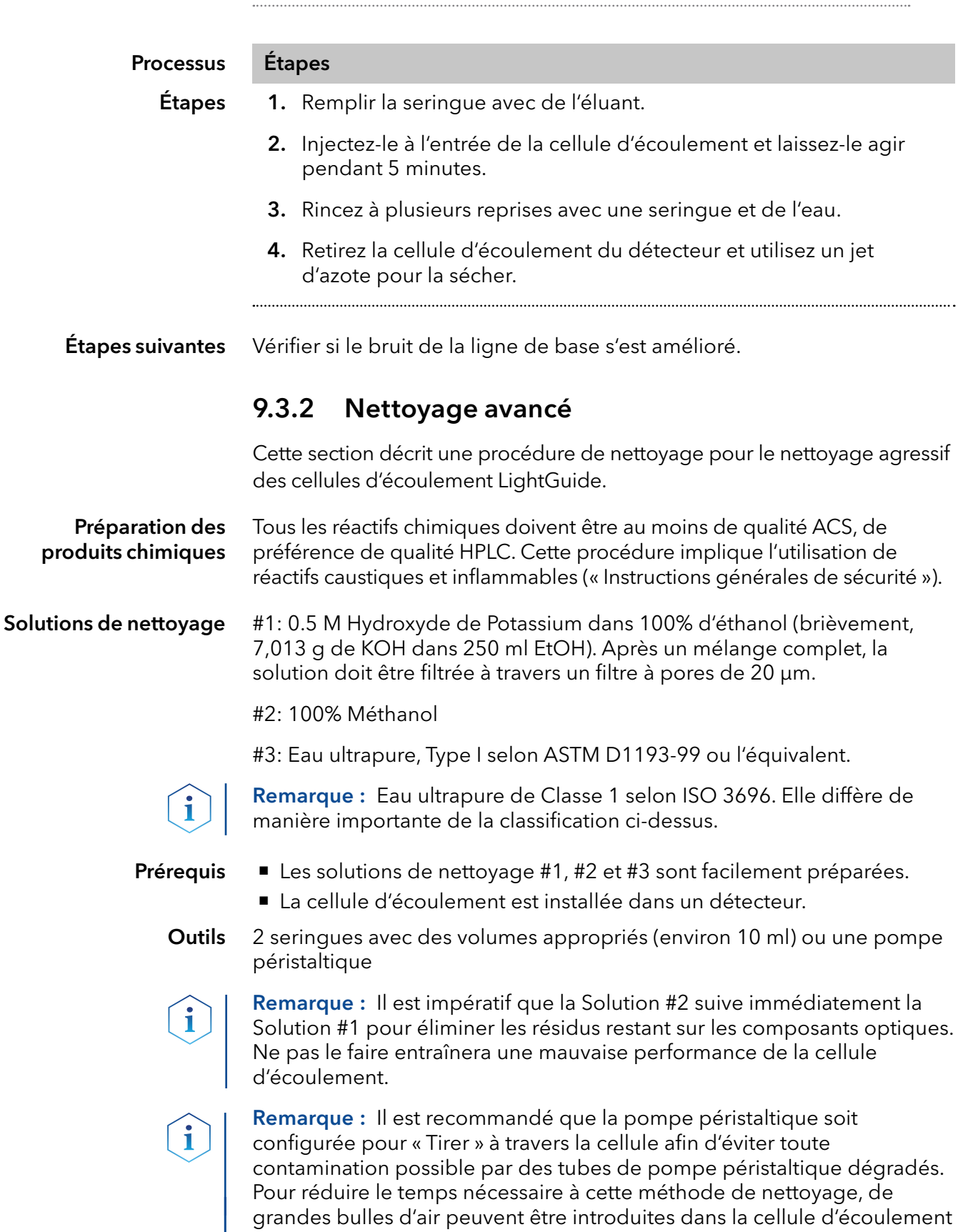

T

en alternance avec les solutions de nettoyage. Ce procédé utilise un

profil d'écoulement laminaire et une diffusion radiale pour « frotter » efficacement l'intérieur de la cellule d'écoulement.

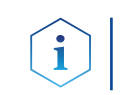

Remarque : Observez l'étendue de l'amélioration des performances dans la fenêtre Diagnostic tout au long du processus.

Processus avec pompe Processus 1

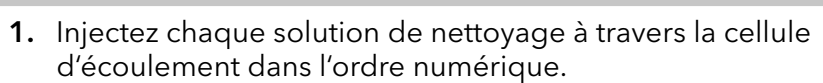

2. Appliquez chaque solution pendant environ 3 à 4 minutes, avec un bol d'air introduit entre chaque solution. La direction d'écoulement peut être inversée entre les cycles pour assurer un nettoyage en profondeur.

- 3. Répétez la procédure jusqu'à ce qu'il n'y ait pas d'amélioration notable des performances de la cellule d'échantillon.
- 4. Continuez avec le « Processus de rinçage final » ci-dessous.

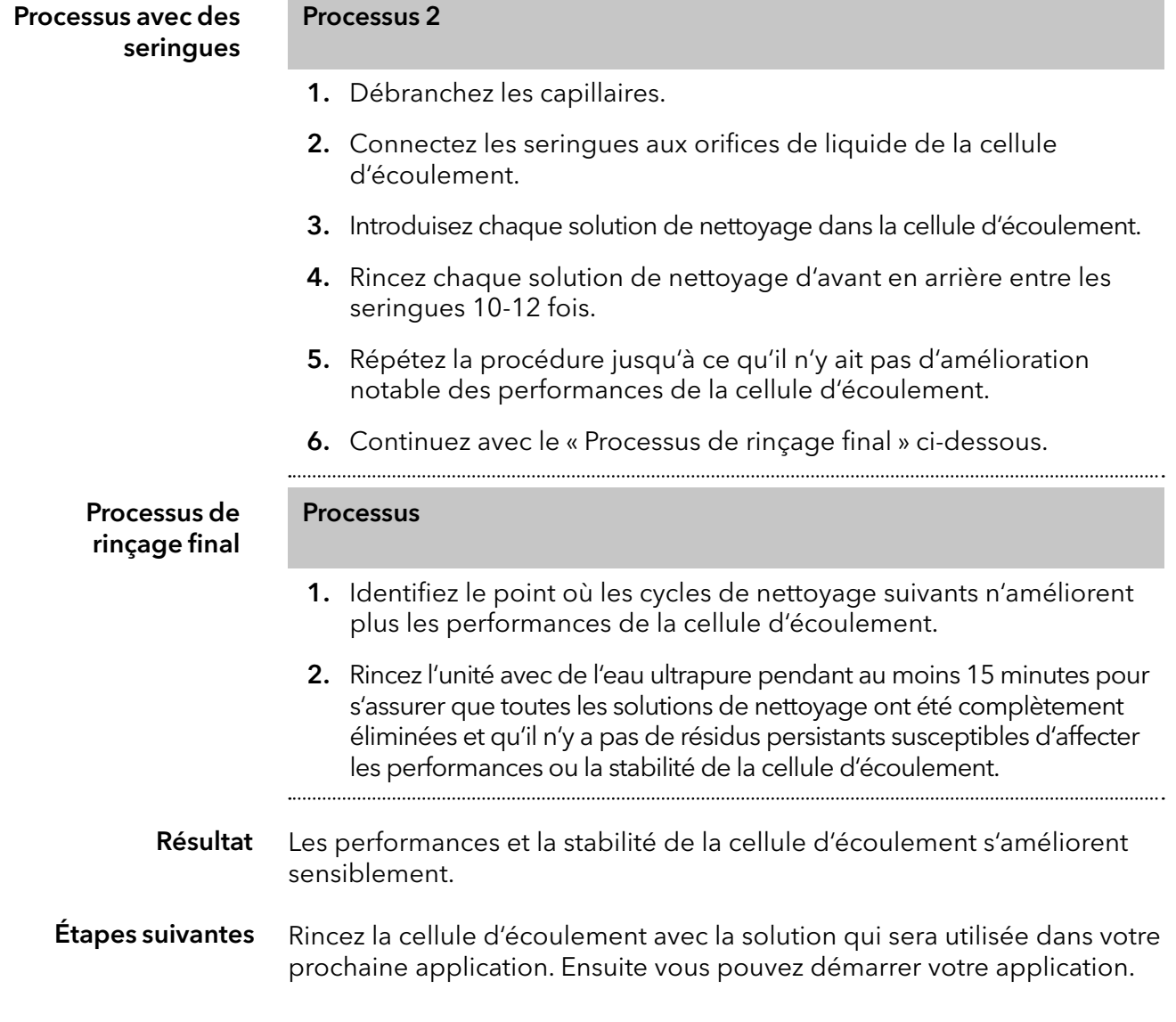

### 9.3.3 Protocole de nettoyage pour cellule d'écoulement LightGuide KNAUER

KNAUER recommande d'effectuer cette procédure de nettoyage à intervalles réguliers (toutes les deux semaines) lors de l'utilisation d'éluants contenant de l'acétonitrile afin de prolonger la durée de vie des cellules d'écoulement. Remarque préliminaire

#### Matériau

- Hydroxyde de potassium (granules)
	- Solution de peroxyde d'hydrogène (30 %)
	- $\blacksquare$  Eau (MilliQ)
	- Une seringue avec adaptateur Luer Lock pour filetage UNF 10/32 (Volume: au moins 5 ml)
	- Tuyau d'évacuation
	- **Bouchon**

### Production de la solution de nettoyage

- 5,7 g d'hydroxyde de potassium sont soigneusement dissous en les remuant dans 10 ml d'eau sous génération de chaleur.
- La solution est ajoutée lentement avec 6 ml de solution de peroxyde d'hydrogène à 30 % en remuant (libération de chaleur et de gaz).
- La solution résultante est finalement mélangée à 10 ml d'eau et utilisée directement pour le nettoyage.
- La solution de nettoyage doit toujours être fraîchement préparée pour le nettoyage afin d'assurer une performance de nettoyage optimale.

### Procédure de nettoyage

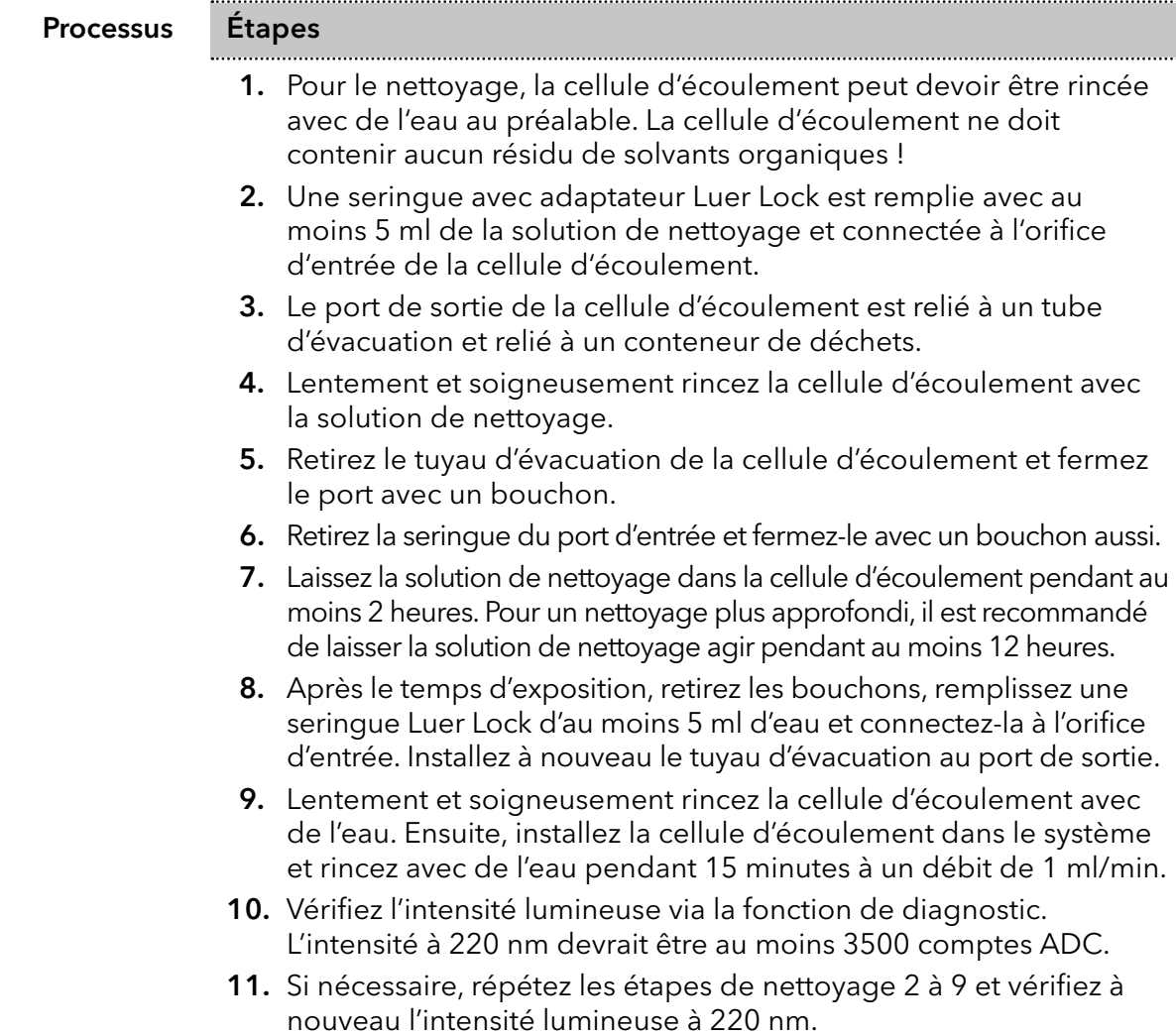

## 9.4 Remplacer la cellule d'écoulement

La lumière UV finit par aveugler les cellules d'écoulement avec le temps (solarisation), ce qui les rend impropres à l'usage. Le fabricant recommande de remplacer la cellule d'écoulement après environ 6000 heures de fonctionnement.

#### Les capillaires ont été débranchés. Prérequis

L'appareil a été mis hors tension.

#### **AVERTISSEMENT**

#### Blessure oculaire

Irritation des yeux par les rayons UV. Les faisceaux de lumière UV peuvent s'échapper de la cellule d'écoulement ou des câbles de fibre optique.

Éteindre le détecteur et le débrancher de l'alimentation électrique.

### **AVIS**

### **Diminution des performances**

Tous les composants du trajet de la lumière, comme les extrémités des fibres optiques, sont contaminés lorsqu'on les touche avec les doigts.

- Évitez de toucher les extrémités sans gants.
- Utilisez de l'alcool et un coton-tige pour le nettoyage.

## Étapes Figure 1. Abaissez le levier de déverrouillage 1.

- 2. La cellule d'écoulement est libérée et peut être retirée.
- 3. Poussez la nouvelle cellule d'écoulement jusqu'à ce qu'elle se verrouille en place.

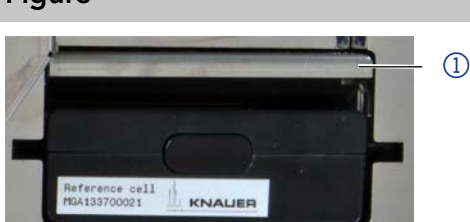

Fig.25 Débloquer la cellule d'écoulement

Raccordez les capillaires. Étapes suivantes

## 9.5 Remplacer les lampes

Remplacez la lampe si elle fonctionne mal ou si son intensité est faible.

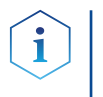

Remarque : Après avoir installé une nouvelle lampe au deutérium dans le détecteur, assurez-vous de laisser la lampe fonctionner pendant environ 24 heures.

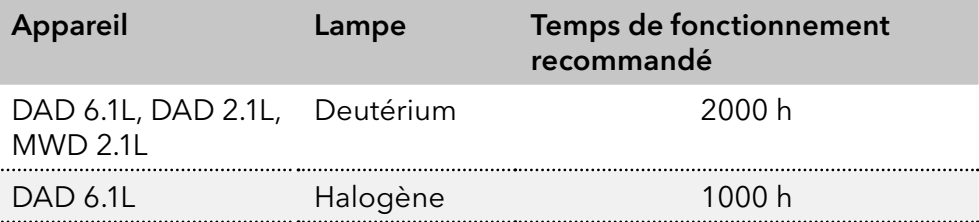

### Légende

- 1Connecteur de la lampe deutérium
- 2 Connecteur de la lampe halogène (DAD 6.1L)
- 3Lampe halogène (Dad 6.1L).
- 4Lampe deutérium

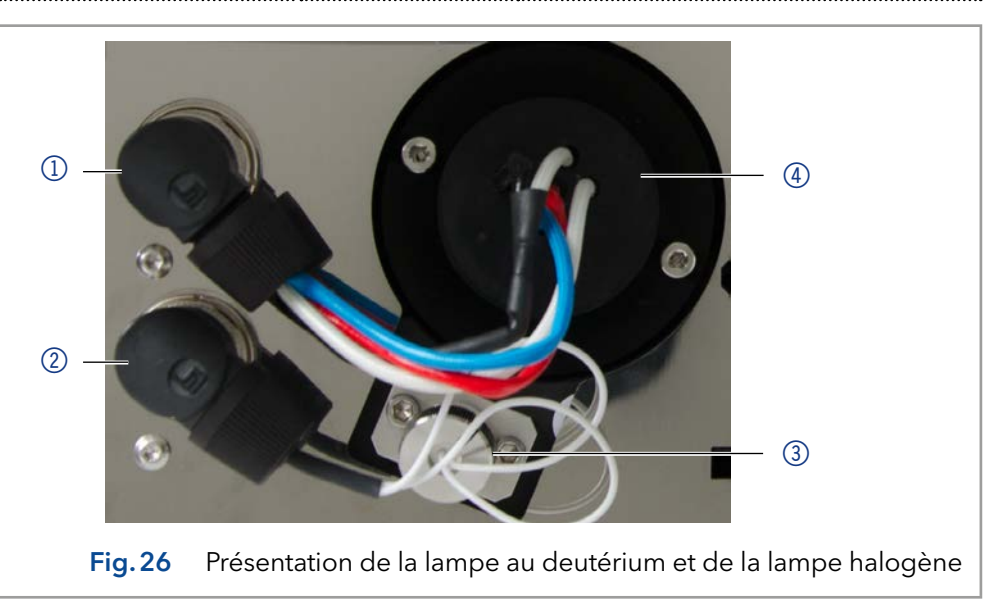

### 9.5.1 Retirer la lampe deutérium ou halogène

### Prérequis

- L'appareil a été mis hors tension.
- La lampe a refroidi. Tournevis Allen, 2,5 mm

### **Outils**

Remarque : Si l'appareil fonctionne encore, le commutateur de sécurité intégré éteint la lampe automatiquement à l'ouverture du capot de la lampe. Un message d'erreur s'affiche. De plus, la LED rouge s'allume et la LED centrale ne s'allume pas.

### **A DANGER**

### Risque d'électrocution

Les hautes tensions à l'intérieur du détecteur présentent un risque mortel.

Seuls les techniciens chargés de l'entretien sont autorisés à enlever le boîtier et à remplacer la lampe.

#### A AVERTISSEMENT

#### **Brûlures**

Risque de brûlures par la lampe chaude. La lampe doit refroidir avant d'être remplacée et nettoyée.

- Éteignez la lampe et laissez l'appareil allumé pendant au moins 15 minutes afin que la lampe puisse être refroidie par le ventilateur.
- Ensuite, éteignez l'appareil et débranchez le cordon d'alimentation.

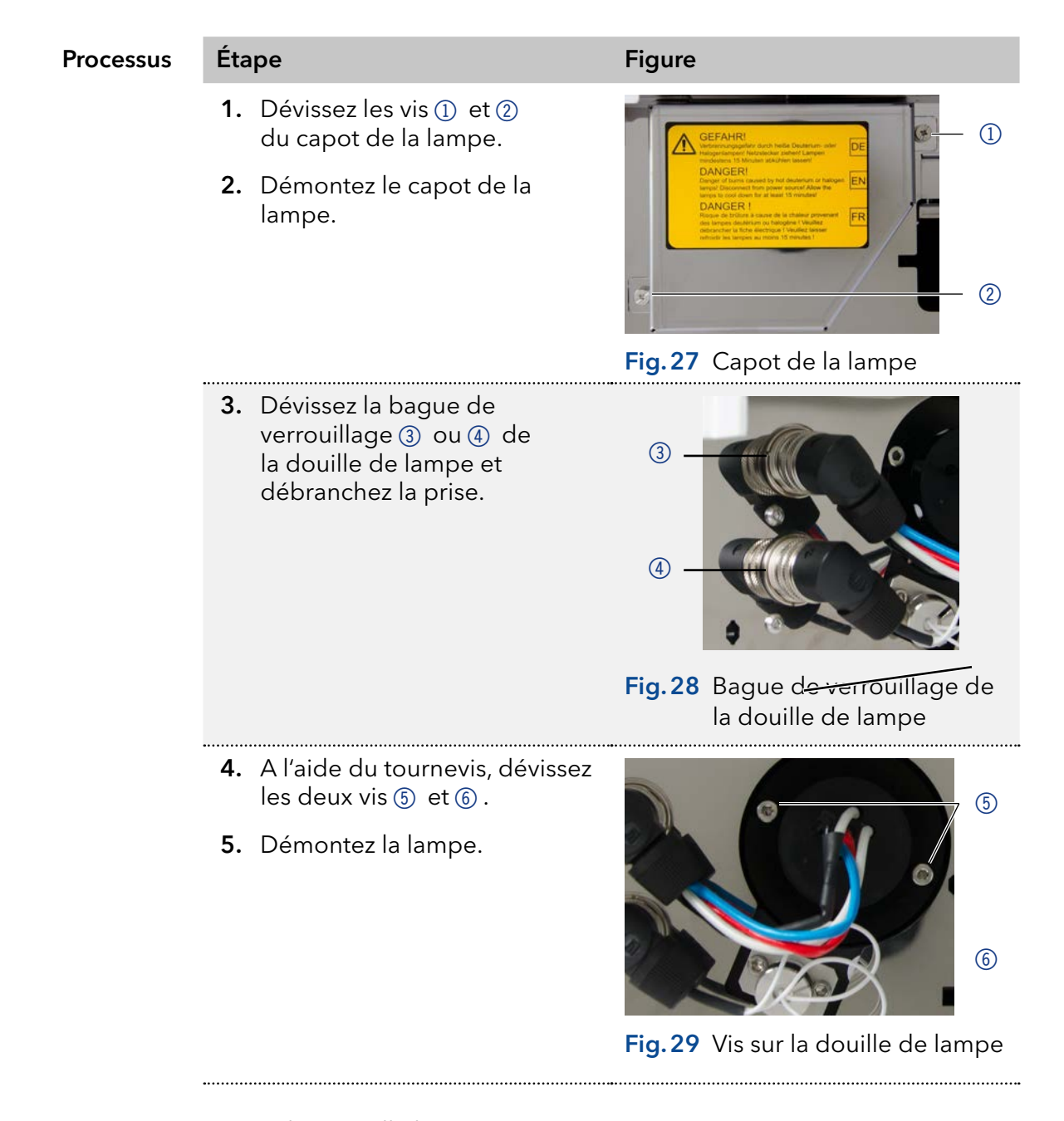

**Étapes suivantes** Insérez la nouvelle lampe

### 9.5.2 Installer la lampe deutérium ou halogène

Retirer le capot de la lampe provoque la désactivation de l'appareil.

#### ■ L'appareil a été mis hors tension. Prérequis

- Le capot de lampe a été déposé.
- La lampe usagée est retirée.

Tournevis Allen, 2,5 mm **Outils** 

### **AVIS**

### **Diminution des performances**

Possibilité d'endommagement de la lampe et de résultats de mesure inexacts à cause des résidus.

- Ne touchez pas le corps en verre avec vos mains.
- Portez des gants.
- $\rightarrow$  Utilisez un chiffon propre et doux pour le nettoyage.

### Processus Étape **Figure** Figure

- 1. Tenez la lampe par la douille de lampe et guider le corps en verre dans la support de  $l$ ampe $\mathcal{D}$ .
- 2. Le boulon 2 de la lampe de deutérium se trouve dans une encoche dans la prise de la lampe.
- 3. Insérez la lampe halogène 3 dans le support de lampe légèrement inclinée.

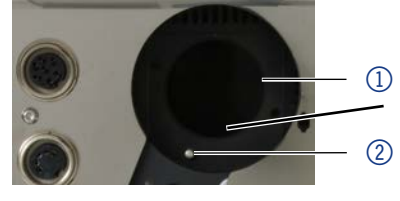

Fig.30 Support de lampe de lampe deutérium

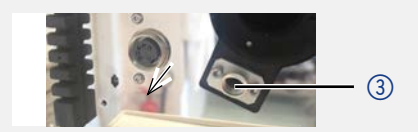

Fig.31 Support de lampe de lampe halogène

- 4. À l'aide du tournevis, vissez les deux vis  $\left($ <sup>1</sup> ou  $\left($ <sup>7</sup> sur la prise de la lampe.
- 5. Branchez la fiche (5) ou
- 6. Fixez le capot de la lampe et

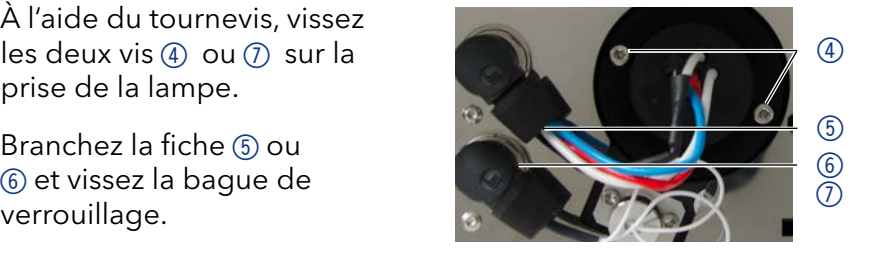

Fig.32 Installer la lampe deutérium 

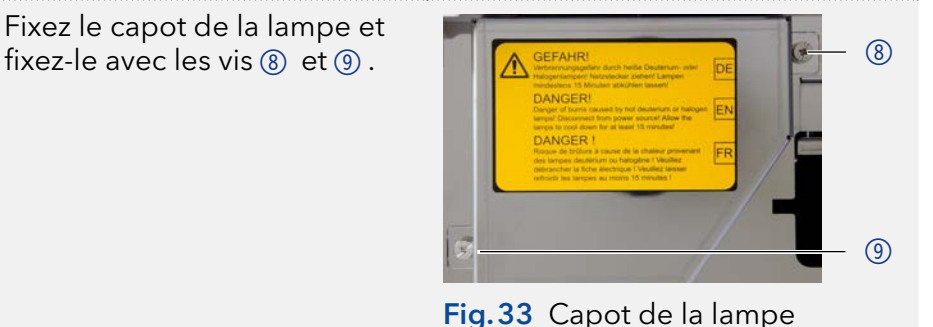

#### Mettez l'appareil en service. Étapes suivantes

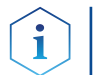

Remarque : Vous pouvez nettoyer soigneusement la lampe avec un chiffon non pelucheux et de l'isopropanol.

## 9.6 Vérifier les raccords

Vérifiez si tous les raccords sont vissés. Si vous trouvez des raccords qui ne sont pas vissés, revissez-les.

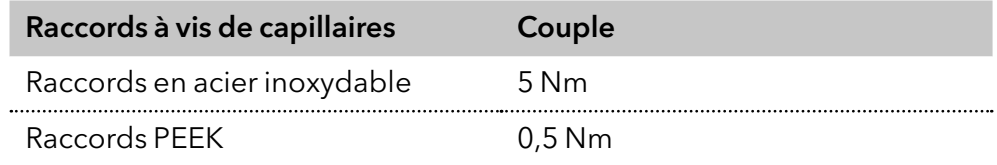

## 9.7 Éliminer une fuite

Torchon pour sécher le capteur de fuite

Si le bac de fuite est rempli de liquide, la fuite doit être éliminée. Prérequis

Matériels auxiliaires

### Processus

- 1. Éliminez la fuite.
- 2. Séchez le bac de fuite.
- 3. Confirmez le message d'erreur via Mobile Control, le logiciel ou le commutateur de veille (sans contrôle logiciel).
- Mettez l'appareil en service. Étapes suivantes

# 10. Données techniques

## 10.1 DAD 6.1L

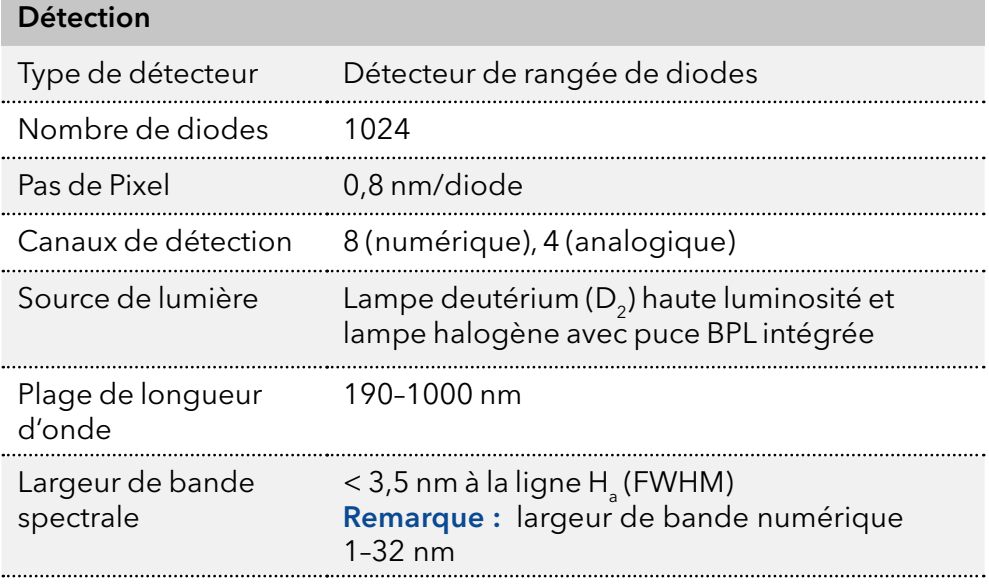

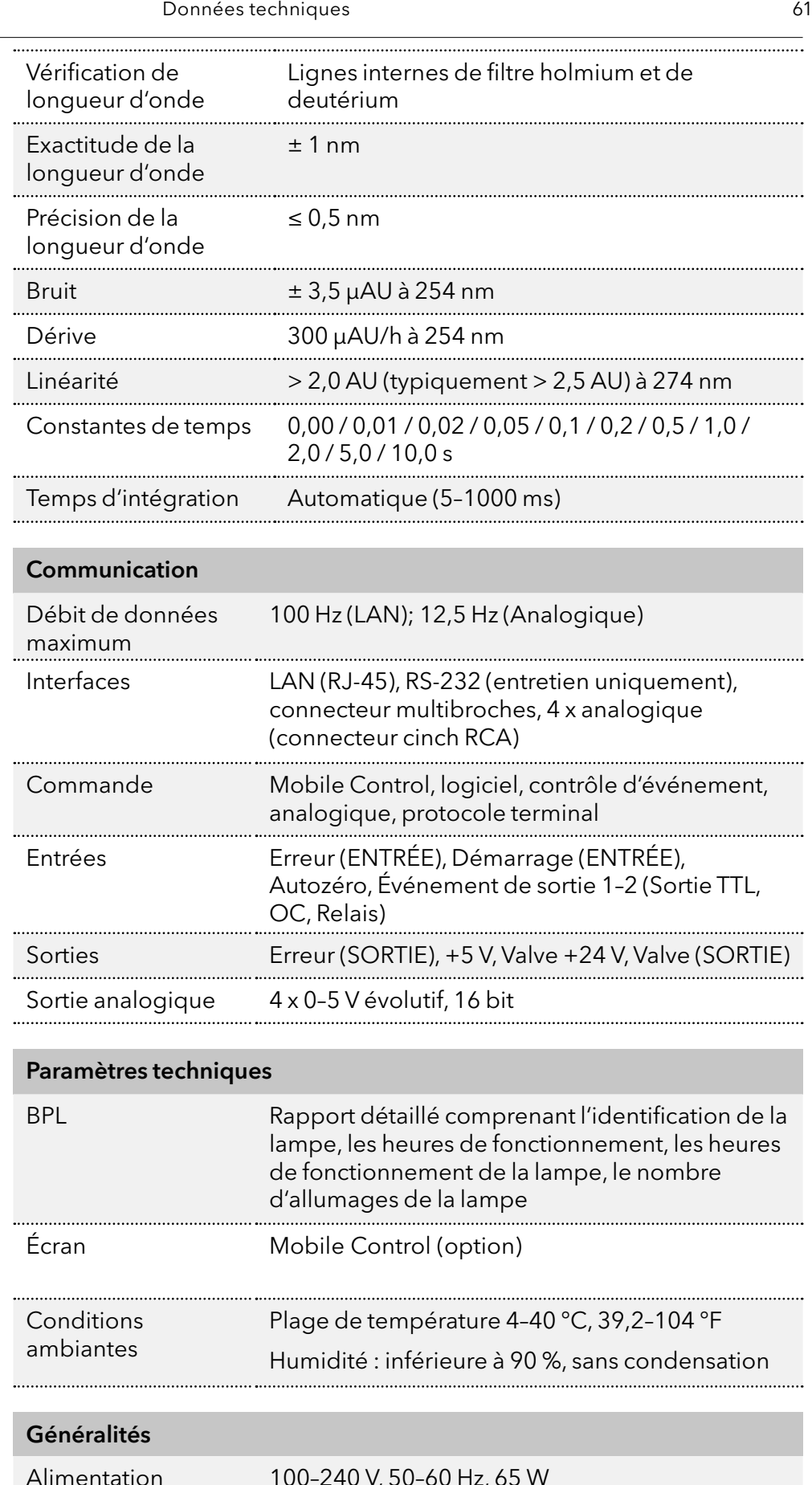

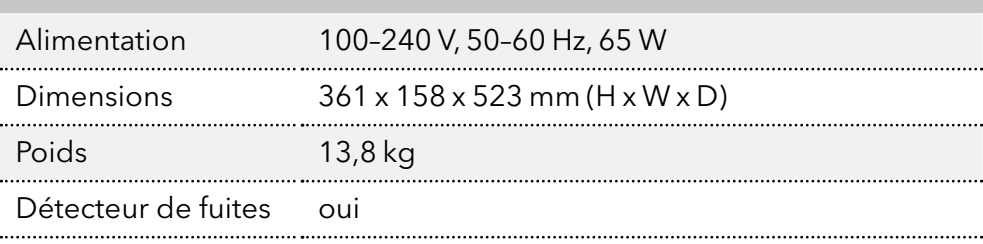

## 10.2 DAD 2.1L

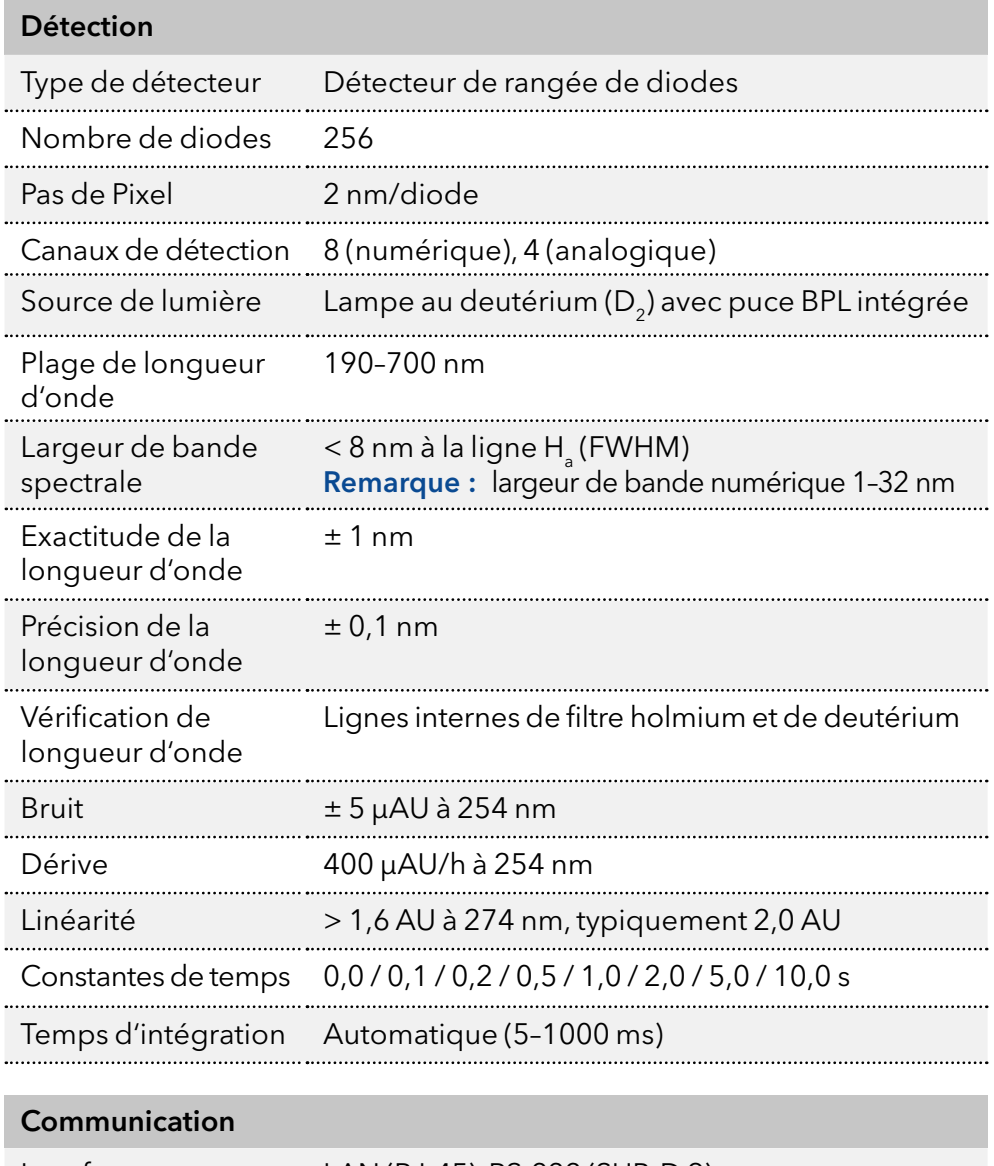

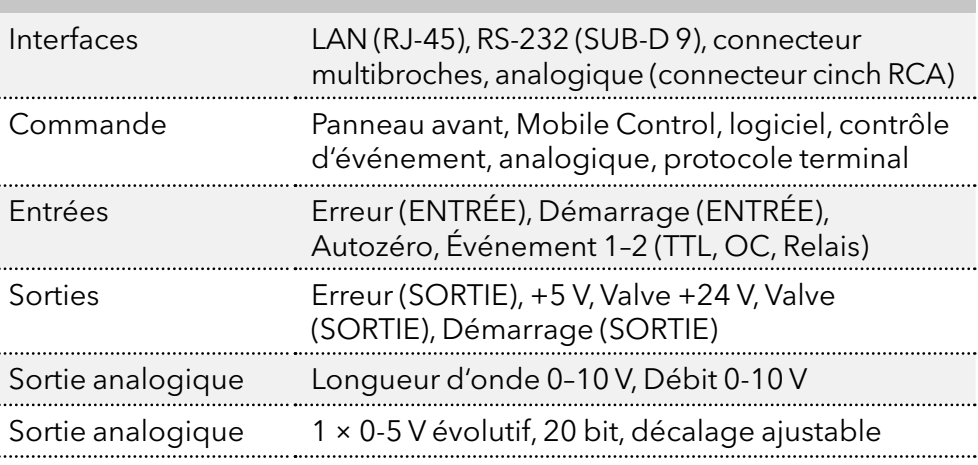

### Paramètres techniques

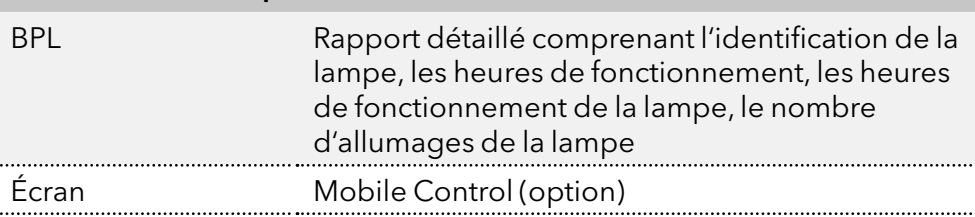

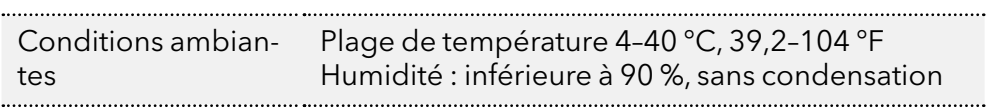

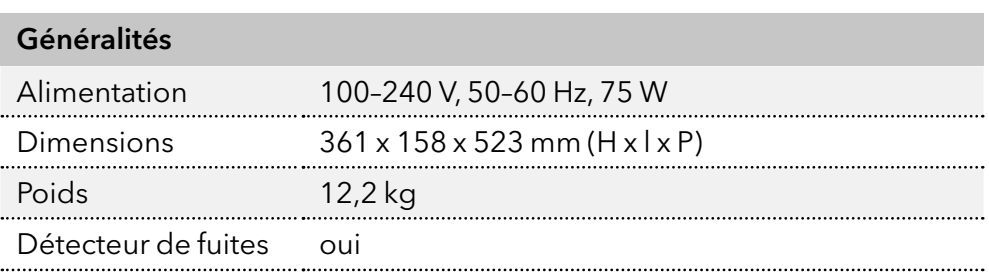

## 10.3 MWD 2.1L

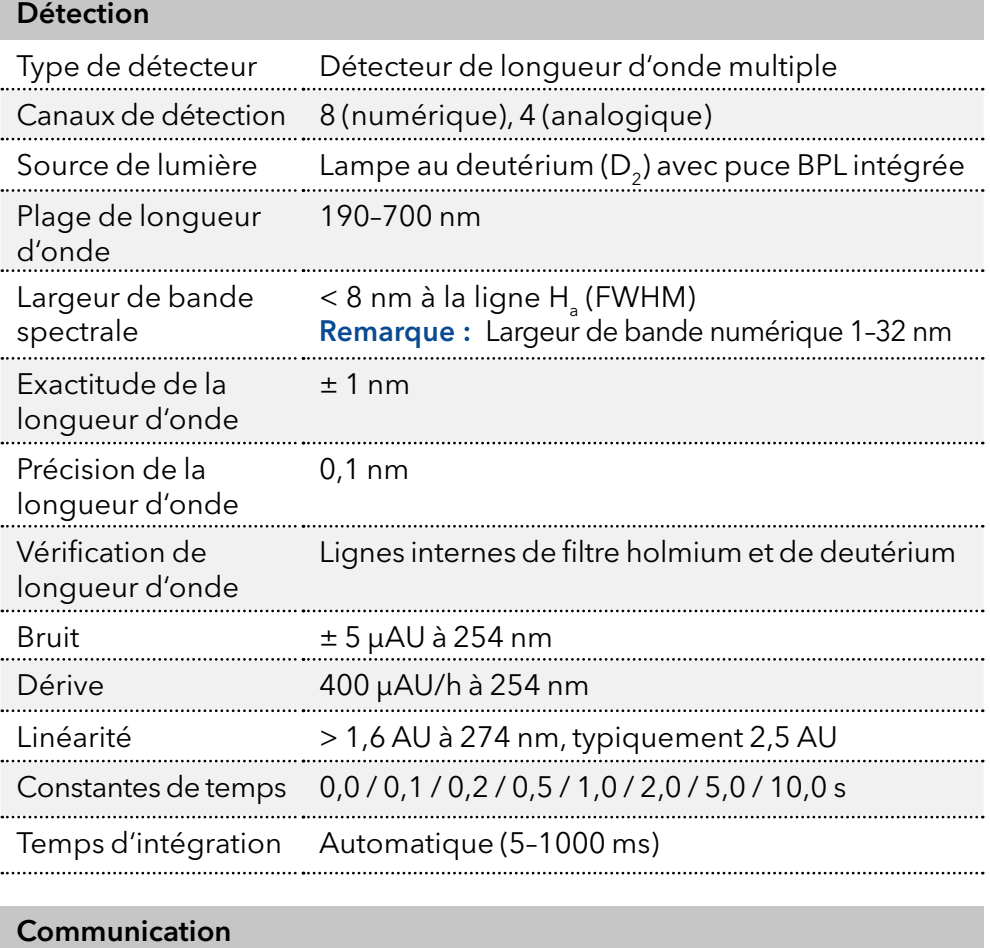

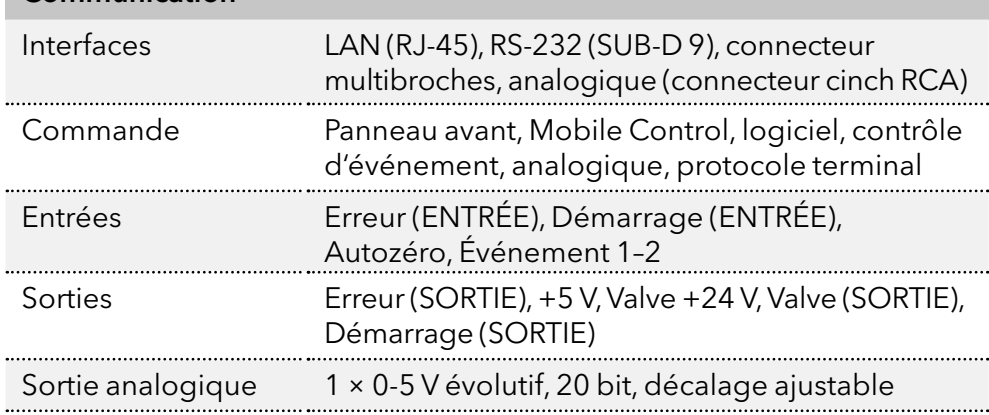

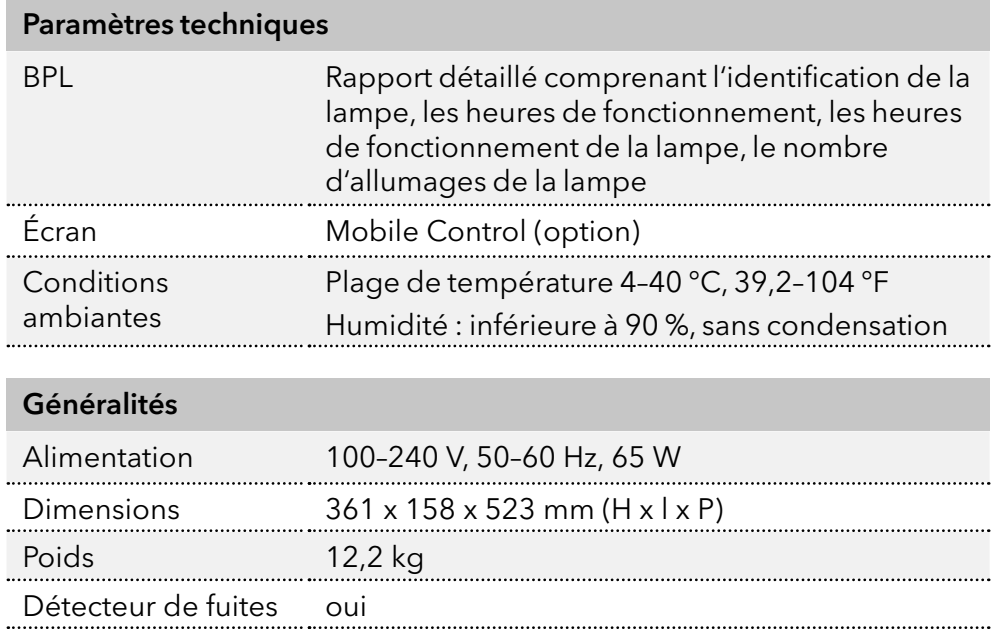

## 10.4 Conditions de spécifications

Les données techniques ont été déterminées conformément à la norme ASTM E1657-98 : « Pratique normalisée pour détecteurs photométriques de longueur d'onde variable utilisés en chromatographie liquide ».

Conditions de référence : cellule de test à longueur d'onde 254 nm/8 nm avec longueur d'onde de référence 360 nm/30 nm, constante de temps 2 s, Débit de données 1 Hz.

Linéarité (5%) : La linéarité est mesurée avec de la caféine à 274 nm/8 nm et constante de temps 2 s avec une longueur de trajet de cellule d'écoulement 10 mm.

Les tests de performance doivent être effectués avec une unité optique complètement chauffée (>2 h). Les mesures ASTM exigent que le détecteur et/ou la lampe soient allumés au moins 24 h avant le début des essais. Les tests de dérive ASTM nécessitent un changement de température inférieur à 2° C/h sur une période de 1 h.

# <span id="page-69-0"></span>11. Commandes renouvelées

Cette liste de commandes renouvelables est valable au moment où le document a été publié. Des modifications sont ensuite possibles.

Pour les commandes renouvelables de pièces de rechange utilisez la liste de colisage jointe. Contactez l'assistance technique si vous avez des questions sur les pièces de rechange ou des accessoires.

D'autres informations sur les pièces de rechange et les accessoires sont disponibles en ligne : www.knauer.net

# 11.1 Appareils et accessoires

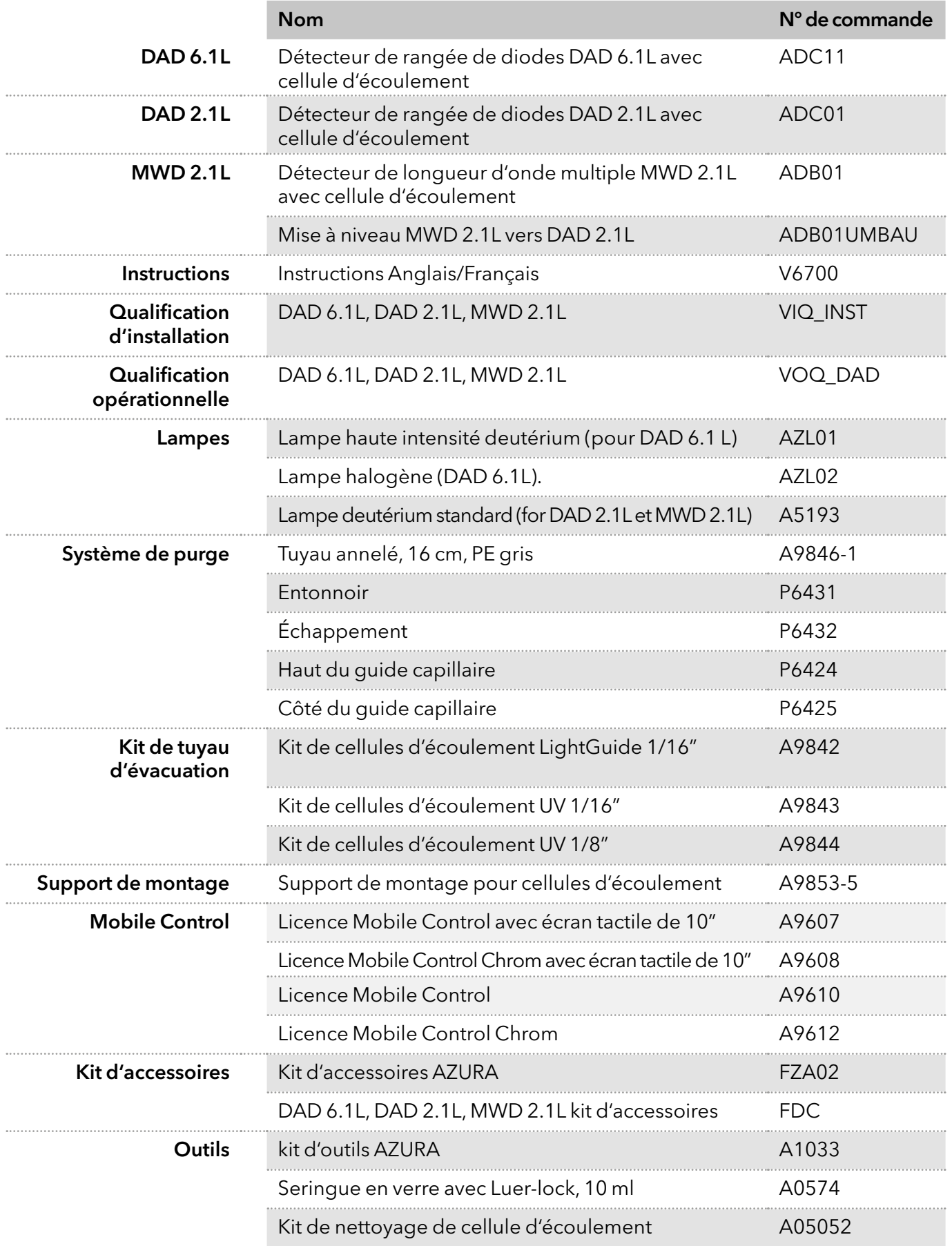

## 11.2 Cellules d'écoulement

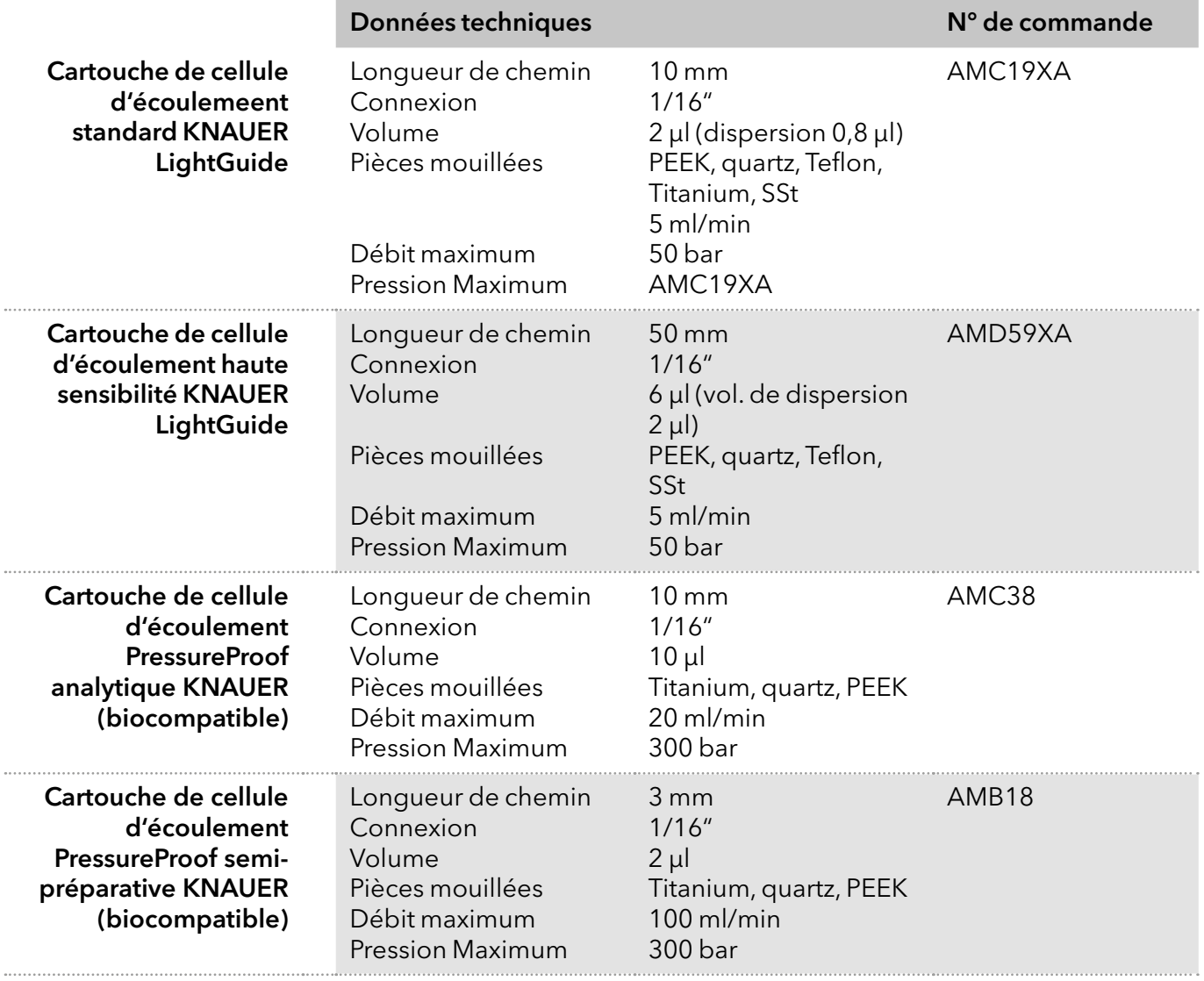
# 11.3 Cellules d'écoulement avec fibres optiques

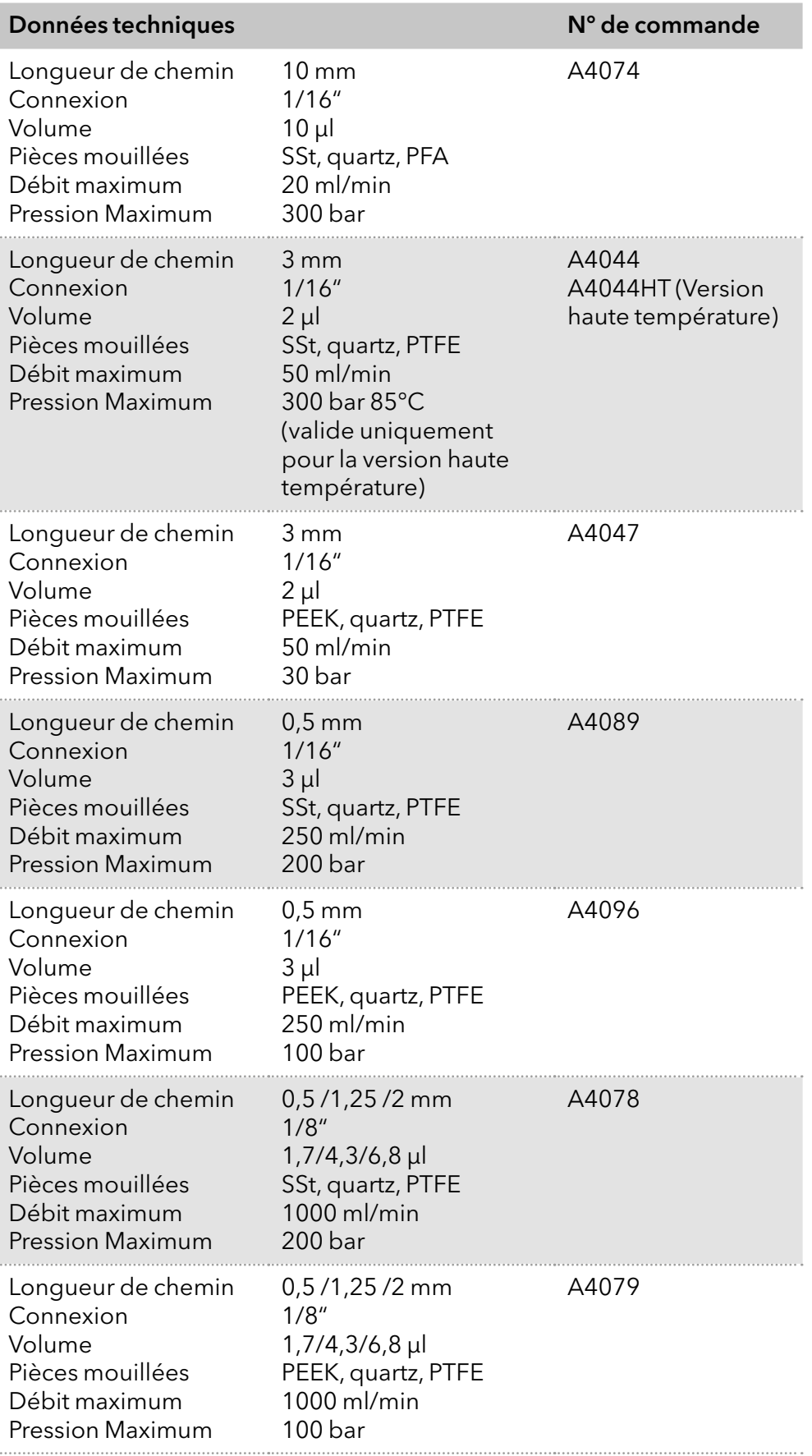

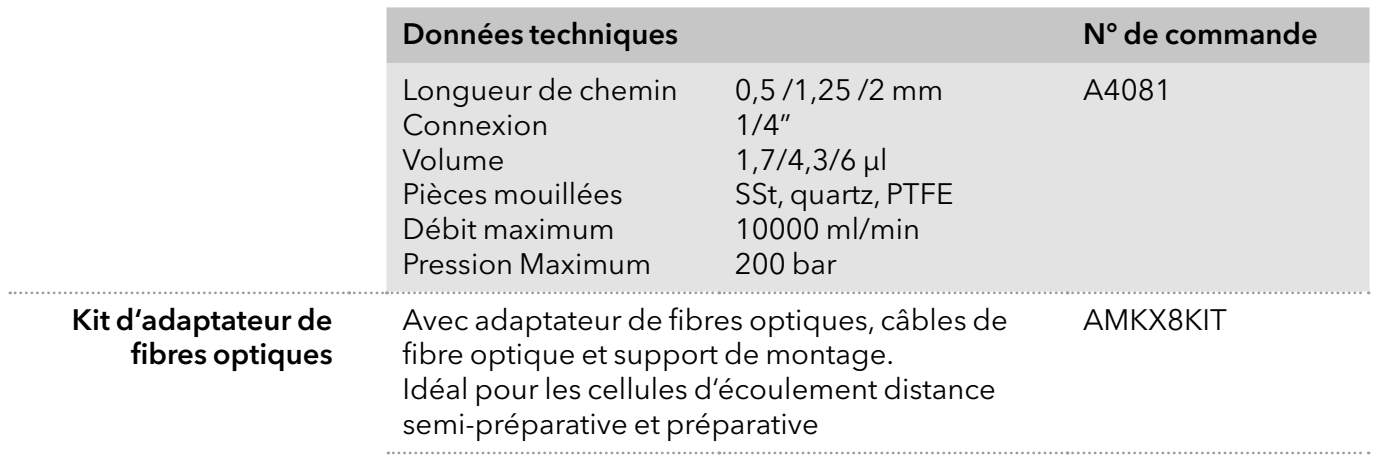

# 11.4 Câbles de fibre optique

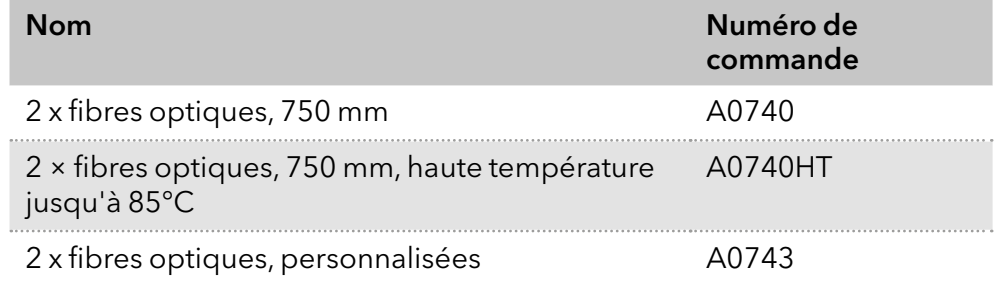

# 12. Transport et stockage

Suivez les informations suivantes pour préparer correctement l'appareil pour le transport ou le stockage.

## 12.1 Mettre l'appareil hors service

L'appareil a été mis hors tension. Prérequis

Procédure Processus

- 1. Retirez la fiche d'alimentation de la prise et ensuite de l'appareil.
- 2. Emballez le câble d'alimentation avec l'appareil.

#### Déconnectez tous les branchements électriques. Retirez les accessoires et emballez l'appareil pour le transport ou le stockage. Étapes suivantes

# 12.2 Emballage de l'appareil

- Emballage d'origine : Idéalement, vous devriez utiliser l'emballage de transport d'origine.
- Levage : Saisissez l'appareil au centre des deux côtés et soulevez-le dans l'emballage. Ne pas utiliser la capot avant ou le bac de fuite, car ces pièces ne sont pas solidement fixées à l'appareil.

# 12.3 Transporter l'appareil

- Documents : Si vous souhaitez retourner votre appareil à KNAUER pour des réparations, joignez le « [Formulaire de demande de](https://www.knauer.net/Dokumente/service/VFM-SBS-DE.pdf)  réparation et rapport de décontamination » qui peut être téléchargé sur notre site Web.
- Données de l'appareil : Pour sécuriser le transport, notez le poids et les dimensions de l'appareil (voir le chapitre 11 [\(voir chap. « 3.](#page-13-0)  [Informations sur le produit » à la page 8\)\)](#page-13-0).

# 12.4 Stockage de l'appareil

- Solution de rinçage : Assurez-vous qu'avant le stockage tous les tuyaux et capillaires ont été vidés ou remplis de solution de rinçage (par exemple de l'isopropanol). Pour éviter la formation d'algue, n'utilisez pas de l'eau pure.
- Joints : Fermez toutes les entrées et sorties avec des raccords à bouchon.
- Conditions ambiantes : L'appareil peut être stocké dans les conditions ambiantes indiquées dans la section Données Techniques (voir chap. 11 [\(voir chap. « 10. Données techniques » à la page 60\)\)](#page-65-0).

# 13. Mise au rebut

Déposez les appareils usagés ou les composants usagés démontés auprès d'une déchetterie certifiée, où ils seront traités de façon appropriée.

# 13.1 Marquage AVV Allemagne

Selon le règlement allemand "Abfallverzeichnisverordnung" (AVV) (Janvier 2001), les vieux appareils fabriqués par KNAUER sont marqués comme déchets d'équipements électriques et électroniques : 160214.

# 13.2 Numéro d'enregistrement DEEE

KNAUER en tant que société est enregistrée sous le numéro DEEE DE 34642789 dans le "Elektroaltgeräteregister" (EAR) allemand. Le numéro appartient aux catégories 8 et 9, qui, entre autres, comprennent les équipements de laboratoire.

Tous les distributeurs et les importateurs sont responsables de la mise au rebut des appareils usés, tels que définis par la directive DEEE. Les utilisateurs finaux peuvent envoyer leurs appareils usés fabriqués par KNAUER au distributeur, à l'importateur ou à l'entreprise sans frais, mais seront facturés pour la mise au rebut.

# 13.3 Eluants et autres matériaux d'exploitation

Tous les éluants et autres matériaux d'exploitation doivent être collectés séparément et mis au rebut de façon appropriée.

Tous les composants en contact d'un appareil, par exemple, les cellules de détecteurs d'écoulement, les têtes de pompes et capteurs de pression pour les pompes doivent être vidangés avec de l'isopropanol d'abord et ensuite avec de l'eau avant d'être entretenus, démontés ou mis au rebut.

# 14. Compatibilité chimique des matériaux en contact avec le liquide

Remarque : L'utilisateur prend la responsabilité d'utiliser des liquides et des produits chimiques de manière appropriée et sécurisée. En cas de doute, contactez l'assistance technique du fabricant.

# 14.1 Généralités

L'apareil est tres réistant à un type d'éluants fréquements utilisés. Toutefois, assurez-vous que les éluants ou l'eau n'entrent en contact avec l'appareil ou ne pénètrent dans l'appareil. Certains solvants organiques (tels que les hydrocarbures chlorés, l'éther) peuvent endommager le revêtement ou détacher les composants collés en cas de mauvaise manipulation. Même de petites quantités d'autres substances telles que des additifs, des modificateurs, ou des sels peuvent influer sur la durabilité des matériaux. Le temps d'exposition et la concentration ont un impact important sur la résistance.

La liste suivante contient des informations sur la compatibilité chimique de tous les matériaux en contact avec le liquide qui sont utilisés dans les appareils fabriqués par KNAUER. Les données sont basés sur une recherche documentaire sur les spécifications des matériaux du fabricant. Les matériaux de cet appareil en contact avec le liquide sont présentés dans le chapitre « Données techniques ».

Toutes les résistances mentionnées ici sont destinées à une utilisation à une température maximum 40° C, sauf indication contraire. Veuillez noter que des températures plus élevées peuvent affecter de façon significative la stabilité des différents matériaux.

# 14.2 Plastiques

## Polyétheréthercétone (PEEK) :

Le PEEK est un plastique durable et résistant et, à part l'acier inoxydable, le matériau standard en HPLC. Il peut être utilisé à des températures de 100° C maximum et il est très résistant chimiquement à presque tous les solvants couramment utilisés dans une gamme de pH de 1-12,5.

Le PEEK est potentiellement modérément résistant aux solvants oxydants et réducteurs. Par conséquent, les solvants suivants ne doivent pas être utilisés : Les acides concentrés et oxydants (telle qu'une solution d'acide nitrique, d'acide sulfurique), les acides halogénés (comme l'acide fluorhydrique, l'acide bromhydrique) et les halogènes gazeux. Hydrochloric acid is approved for most applications.

De plus, les solvants suivants peuvent avoir un effet de gonflement et peuvent avoir un impact sur la fonctionnalité des composants intégrés : Le chlorure de méthylène, le THF et le DMSO dans toute concentration telle que l'acétonitrile en concentrations plus élevées.

## Polyéthylène téréphtalate (PET, PETP périmé)

PET is a thermoplastic and semi-crystalline material with high wear resistance. Il résiste aux acides dilués, aux hydrocarbures aliphatiques et aromatiques, aux huiles, aux graisses et aux alcools, mais pas aux hydrocarbures halogénés et aux cétones. Comme le PET appartient chimiquement aux esters, il n'est pas compatible avec les acides inorganiques, l'eau chaude et les alcalis. Température maximale de fonctionnement :  $120^\circ$  C.

#### Polyimide (Vespel®) :

Ce matériau est résistant à l'usure et résilient permanent thermique (jusqu'à 200° C) ainsi que mécanique. Il est chimiquement largement inerte (gamme pH 1-10) et il est particulièrement résistant aux solvants acides à neutres et organiques, mais vulnérable aux environnements oxydants ou chimiques à pH élevé : Il est incompatible avec les acides minéraux concentrés (tels que l'acide sulfurique), l'acide acétique glacial, le DMSO et le THF. De plus, il sera désintégré par des substances nucléophile comme l'ammoniac (comme les sels d'ammonium dans des conditions alcalines) ou l'acétate.

#### Copolymère éthylène-tétrafluoréthylène (ETFC, Tefzel®) :

Ce polymère fluoré est hautement résistant aux solvants neutres et alcalins. Certains produits chimiques chlorés utilisés avec ce matériau doivent être manipulés avec soin. Température maximale de fonctionnement : 80°  $\subset$ 

### Copolymère d'Ethylène Propylène Fluoré (FEP), Polymère-perfluoroalkoxy (PFA)

Ces polymères fluorés possèdent des caractéristiques similaires au PTFE, mais avec une température de fonctionnement plus basse (205° C maximum). Le PTA convient à des applications ultra pures, le FEP peut être utilisé universellement. Ils résistent à la quasi-totalité des produits chimiques organiques et inorganiques, à l'exception du fluor élémentaire sous pression ou à haute température et aux composés fluorés-halogènes.

#### Polyoxyméthylène (POM, POM-H-TF) :

Le POM est un matériau thermoplastique semi-cristallin et hautement moléculaire qui se distingue par sa rigidité élevée, sa faible valeur de friction et sa stabilité thermique. Il peut même remplacer le métal dans de nombreux cas. Le POM-H-TF est une combinaison de fibres de PTFE et de résine acétal et il est plus tendre et a de meilleures propriétés de glissement que le POM. Le matériau résiste aux acides dilués (pH > 4) ainsi qu'aux lessives de soude diluées, aux hydrocarbures aliphatiques, aromatiques et halogénés, aux huiles et aux alcools. Il n'est pas compatible avec les acides concentrés, l'acide fluorhydrique et les agents oxydants. La température maximale de fonctionnement est de 100° C.

#### Polysulfure de phénylène (PPS)

Le PPS est un polymère tendre qui est connu pour sa résistance élevée à la rupture et sa compatibilité chimique très élevée. Il peut être utilisé avec la plupart des solvants organiques, de pH neutre à pH élevé et aqueux à température ambiante sans problème. Toutefois, il n'est pas recommandé de l'utiliser avec des solvants chlorés, oxydants et réducteurs, des acides inorganiques ou à des températures plus élevées. Température maximale de fonctionnement : 50° C

#### Polytétrafluoroéthylène (PTFE, Teflon®) :

Le PTFE est très doux et anti-adhesif. Ce matériau est résistant à presque tous les acides, lessives de soude et solvants, excepté au natrium liquide et aux composés fluorés. Aussi, il est résistant à des températures allant de - 200° C à + 260° C

### Systec AF™

Ce copolymère amorphe perfluoré est inerte par rapport à tous les solvants couramment utilisés. Cependant, il est soluble dans les solvants perfluorés comme le Fluorinert ® FC-75 et FC-40, et les solvants polyéther perfluoré Fomblin d'Ausimont. De plus, il est affecté par les solvants Fréon®

### Polychlorotrifluoroéthylène (PCTFE, Kel-F®) :

Le matériau thermoplastique semi-cristallin est exempt de plastifiants et de dimensions stables, même dans une large plage de températures (− 240° C à + 205° C). Il est modérément résistant à l'éther, aux solvants halogénés et au toluène. Les solvants halogénés à plus de + 60° C et les gaz chlorés ne doivent pas être utilisés.

### Caoutchouc fluoré (FKM) :

L'élastomère composé d'hydrocarbures fluorés se distingue par une forte résistance aux huiles minérales, aux liquides hydrauliques synthétiques, aux combustibles, aux aromates et à de nombreux solvants organiques et produits chimiques. Cependant, il n'est pas compatible avec les solvants alcalins forts (valeur de pH > 13) comme l'ammoniac, et les solvants acides (valeur de pH < 1), le pyrrole et le THF. Température de fonctionnement : entre - 40° C et + 200° C.

### Caoutchouc perfluoré (FFKM) :

Cet élastomère perfluoré a une teneur en fluor plus élevée que le caoutchouc fluoré et il est donc chimiquement plus résistant. Il peut être utilisé à des températures plus élevées (jusqu'à 275° C). Il n'est pas compatible avec le pyrrole.

# 14.3 Non-métaux

### Le carbone de type diamant, (DLC)

Ce matériau est caractérisé par une dureté élevée, un faible coefficient de friction et donc une usure faible. En outre, il est hautement biocompatible. DLC est inerte à tous les acides, alcalis et solvants couramment utilisés dans les HPLC.

### Céramique

La céramique résiste à la corrosion et à l'usure et elle est entièrement biocompatible. On ne connaît pas d'incompatibilité avec les acides, les alcalis et les solvants couramment utilisés dans les HPLC.

### Alumine (Al2O3)

En raison de leur haute résistance à l'usure et à la corrosion, la céramique d'alumine est utilisée comme revêtement pour les surfaces soumises à des contraintes mécaniques. C'est un matériau biocompatible avec une faible conductivité thermique et une faible dilatation thermique.

### Oxyde de zirconium (ZrO2)

Les céramiques de zircone sont caractérisées par leur haute résistance mécanique, ce qui les rend particulièrement résistants à l'usure et à la corrosion. Il est également biocompatible, a une faible conductivité thermique et résiste aux hautes pressions.

#### Saphir

Le saphir synthétique est pratiquement de l'alumine monocristalline pure. Il est biocompatible et très résistant à la corrosion et à l'usure. Le matériau est caractérisé par une dureté élevée et une conductivité thermique élevée.

#### Rubis

Le rubis synthétique est de l'alumine monocristalline et tient sa couleur rouge de l'addition d'oxyde de chrome. Il est biocompatible et très résistant à la corrosion et à l'usure. Le matériau est caractérisé par une dureté élevée et une conductivité thermique élevée.

#### Laine minérale

Ce matériau isolant est constitué de fibres de verre ou de laine de roche et isole dans des conditions d'oxydation élevées et à des températures élevées. La laine minérale est reconnue comme généralement inerte aux solvants organiques et aux acides.

#### Verre, fibre de verre, quartz, verre quartz

Ces matériaux minéraux sont résistants à la corrosion et à l'usure et sont en grande partie inertes chimiquement. Ils sont compatibles avec les huiles, les graisses et les solvants et montrent une haute résistance aux acides aux lessives de soude jusqu'à des valeurs de pH de 3-9. Les acides concentrés (en particulier l'acide fluorhydrique) peuvent affaiblir et corroder les minéraux. Les lessives de soude peuvent attaquer les surfaces lentement.

## 14.4 Métaux

#### Acier inoxydable

L'acier inoxydable est, en dehors du PEEK, le matériau standard des HPLC. Les aciers avec WNr. 1.4404 (316L) sont utilisés, ou avec un mélange de compatibilité supérieure.

Ils sont inertes avec presque tous les solvants. Exception faite des applications biologiques sensibles aux ions métalliques, et des applications dans des conditions extremement corrosives. Ces aciers, par rapport aux aciers couramment utilisés, sont de plus en plus résistants à l'acide chlorhydrique, aux cyanures et autres acides halogénés, aux chlorures et aux solvants chlorés.

L'utilisation de la chromatoraphieionique n'est pas recommandée. En cas d'applications électrochimiques, une passivation doit être exécutée d'abord.

#### Hastelloy®-C

Cet alliage nickel-chrome-molybdène est extrêmement résistant à la corrosion, en particulier aux solvants oxydants, réducteurs et mélangés, même à des températures élevées. Cet alliage peut être utilisé en combinaison avec du chlore, de l'acide formique, de l'acide acétique et des solutions salines.

#### Titane, alliage de titane (TiA16V4)

Le titane a un poids faible, une dureté et une stabilité élevées. Il se distingue par sa très haute compatibilité chimique et sa biocompatibilité. Titan s'applique lorsque ni l'acier inoxydable ni le PEEK sont utilisables.

# **Science Together**

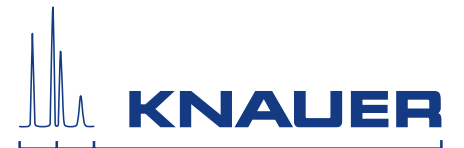

Dernière KNAUER instructions en ligne: [www.knauer.net/](http://www.knauer.net/wissen)library

> KNAUER Wissenschaftliche Geräte GmbH Hegauer Weg 38 14163 Berlin

Phone: Fax: E-Mail: Internet: +49 30 809727-0 +49 30 8015010 info@knauer.net www.knauer.net

© KNAUER 2020